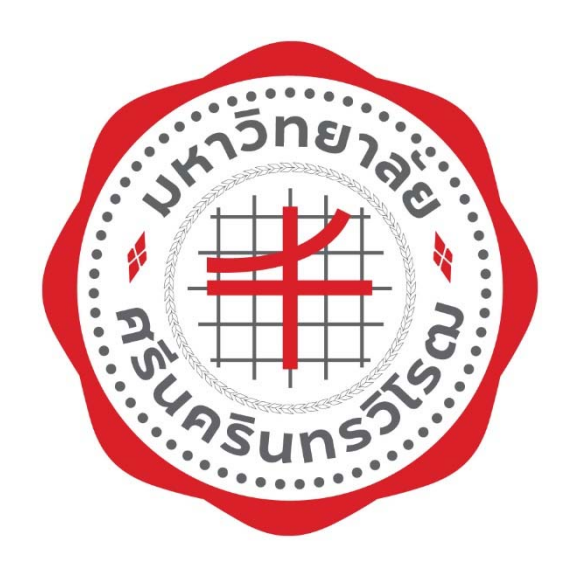

# ชื่องาน

## คู่มือการใช้งาน

## ระบบรับชำระเงินรูปแบบอิเล็กทรอนิกส์ (QR Code)

สำหรับผู้ใช้พื้นที่

มหาวิทยาลัยศรีนครินทรวิโรฒ

#### **คํานํา**

คู่มือการใช้งาน ระบบรับชำระเงินรูปแบบอิเล็กทรอนิกส์ จัดทำขึ้นเพื่อให้ผู้ใช้พื้นที่ที่ทำสัญญากับ มหาวิทยาลัยศรีนครินทรวิโรฒ ใช้เป็นเครื่องมือในการชำระค่าธรรมเนียมการใช้พื้นที่ในรูปแบบอิเล็กทรอนิกส์ ื่ ซึ่งคณะผู้จัดทำได้นำข้อมูลรายการที่มีเลขใบแจ้งหนี ตามเลขประจำตัวผู้เสียภาษีกับรหัสสัญญาของผู้ใช้พื้นที่ โดยนำข้อมูลดังกล่าว มาจัดทำในรูปแบบระบบรับชำระเงินรูปแบบอิเล็กทรอนิกส์ จากเดิมผู้ใช้พื้นที่นำเงินสด มาชำระที่เคาเตอร์ ชัน2 ส่วนการคลัง มหาวิทยาลัยศรีนครินทรวิโรฒ เปลี่ยนเป็นผู้ใช้พื้นที่เข้าทำรายการและ ชำระเงินรูปแบบอิเล็กทรอนิกส์แทน เพื่อให้ผู้ใช้พื้นที่สะดวกในการชำระค่าธรรมเนียมการใช้พื้นที่และสามารถ ตรวจสอบ ประวัติการชำระได้ ตลอดจนการนำระบบมาใช้เพื่อตรวจสอบการจัดการชำระเงินให้มีประสิทธิภาพ ื่ ในการทํางาน

เนื้อหาสาระของคู่มือนี้ ประกอบด้วยรายละเอียดสำหรับผู้ใช้พื้นที่ เช่น การลงทะเบียนเข้าใช้งาน ื้ ระบบ, วิธีการชําระเงิน, ประวัติ/ติดตามการชําระ เป็นต้น

คณะผู้จัดทำหวังเป็นอย่างยิ่งว่า ผู้ใช้พื้นที่ จะสามารถใช้เป็นเครื่องมือในการตรวจสอบข้อมูลและการ ิ่ ชําระเงินในระบบรับชําระเงินรูปแบบอิเล็กทรอนิกส์ เพ อความถูกต้องและมีประสิทธิภาพ บรรลุตาม วัตถุประสงค์ของหน่วยงานตามที่ตั้งเป้าหมายไว้

คณะผู้จัดทํา

## **คู่มือการใช้งานระบบรับชําระเงินรูปแบบอิเล กทรอนิกส์สําหรับผู้ใช้พื้นท ็ สารบัญ**

หน้า

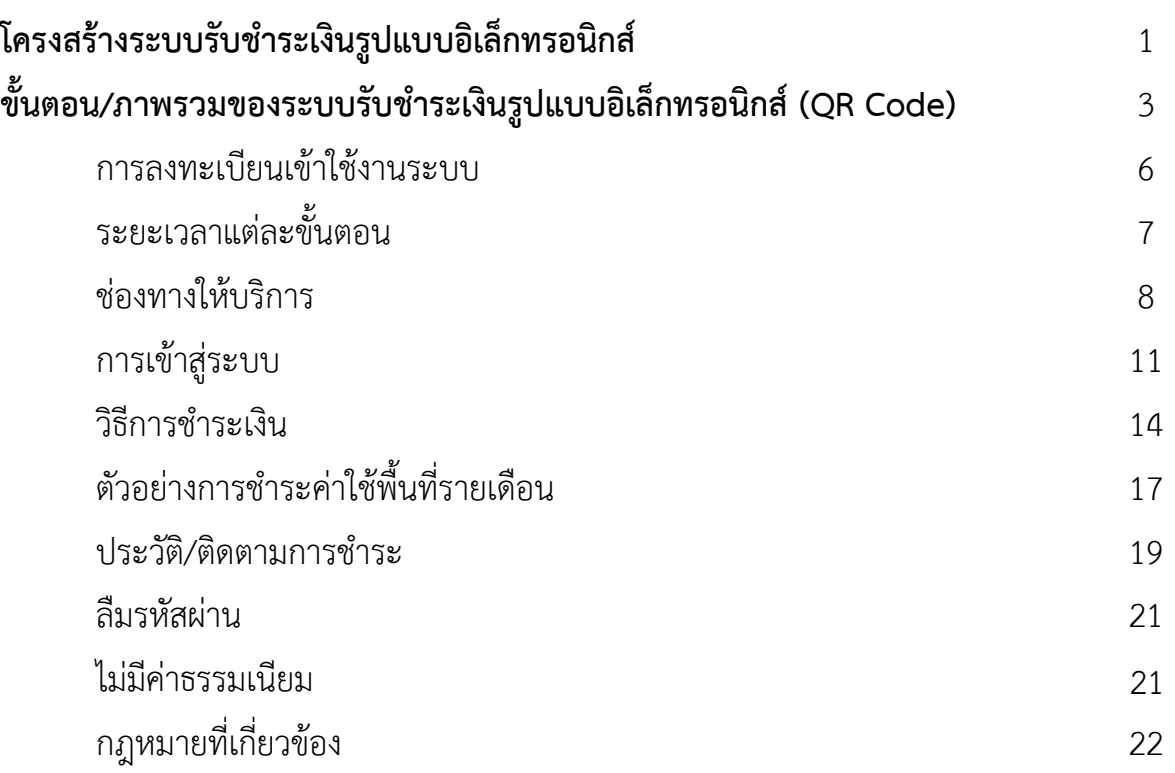

#### **คู่มือการใช้งานระบบรับชําระเงนริ ูปแบบอิเล็กทรอนิกส์ (QR Code)**

### **สําหรบผั ใชู้ ้พื้นท**

#### **โครงสร้างระบบรับชาระเง ํ นริ ูปแบบอิเล็กทรอนิกส์(QR Code)**

ผู้ใช้พื้นที่สามารถทํารายการชําระเงินผ่านระบบรับชําระเงินรูปแบบอิเล็กทรอนิกส์

(QR Code) จากฟังก<sup>์</sup>ชั่นการทำงาน **โดยมีวิธีการขั้นตอนการให้บริการ** ดังนี้

- 1. ลงทะเบียนเข้าใช้งาน
- 2. ใบแจ้งหน ี้ (ทํารายการชําระเงิน)
- 3. ตรวจสอบประวัติ/ติดตามการชําระเงิน

ระบบรับชำระเงินรูปแบบอิเล็กทรอนิกส์ กำหนดสิทธิ์ให้ผู้ใช้พื้นที่สามารถเข้าใช้งานระบบ ได้ดังนี้ 1 สัญญามี ี่ ่ ผู้ดูแลสัญญาได้หลาย user หรือ 1 user สามารถดูแลสัญญามากกว่า 1 สัญญา ขึ้นอยู่กับการจัดการ

ผู้ลงทะเบียนของฝ่ายจัดการทรัพย์สินเป็นผู้กำหนดสิทธิ์ โดยมีโครงสร้างระบบรับชำระเงินรูปแบบ อิเล็กทรอนิกส์ (QR Code) สำหรับผู้ใช้พื้นที่ ดังรูปที่ 1

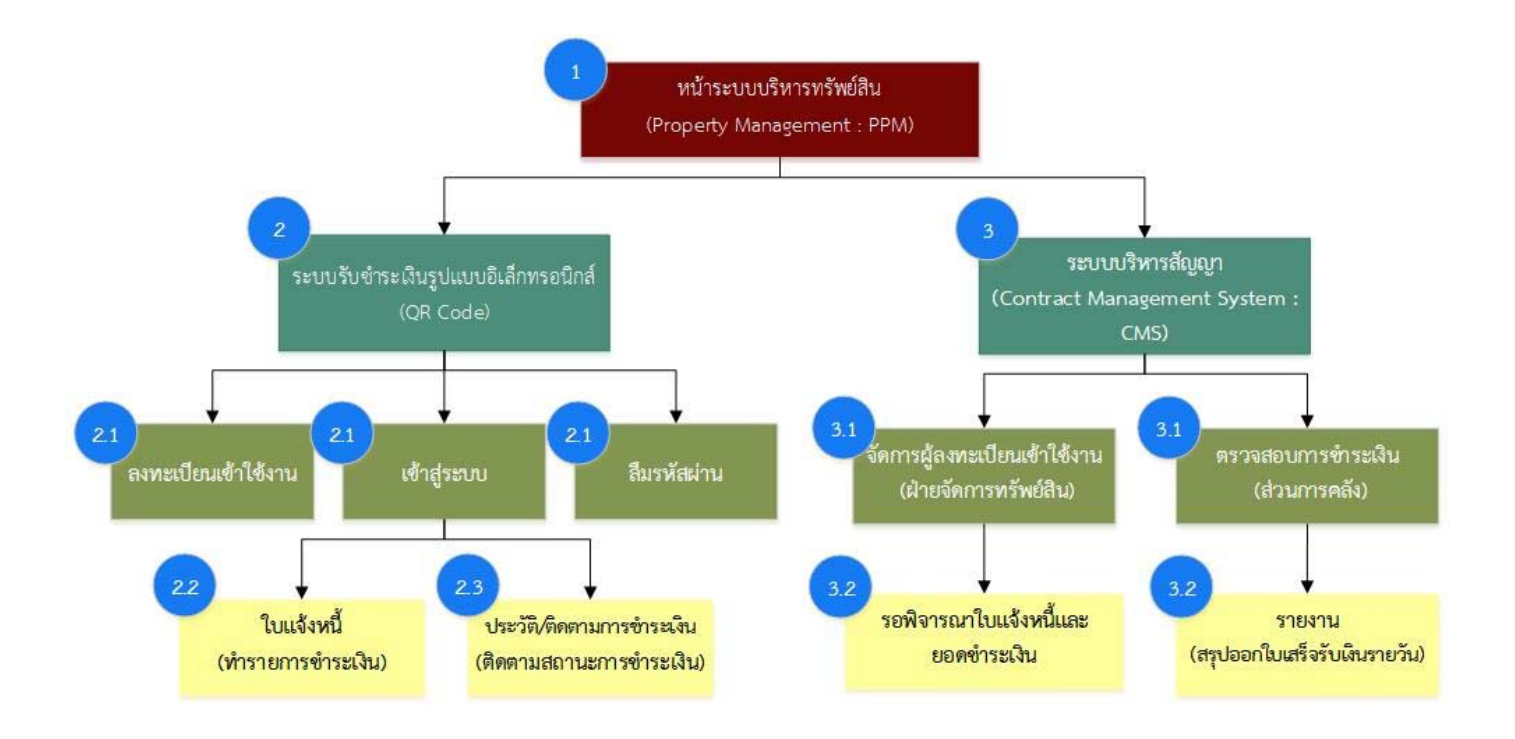

**รูปที่ 1** โครงสร้างระบบรับชําระเงินรูปแบบอิเล็กทรอนิกส์ (QR Code) สําหรับผใชู้ ้พื้นท

จากรูปที่ 1 ระบบรับชำระเงินรูปแบบอิเล็กทรอนิกส์ (QR Code) สำหรับผู้ใช้พื้นที่ มีเมนูหลักในการทำงาน 5 เมนูดังน

**1. ลงทะเบียนเข้าใช้งาน** ใช้สําหรับการลงทะบียนขอใช้งานระบบของผู้ใช้พื้นที่ซึ่งเป็นคู่สัญญากับฝ่าย ้จัดการทรัพย์สินแล้ว โดยผู้ใช้พื้นที่ต้องใช้เลขประจำตัวผู้เสียภาษี (13 หลัก) กับรหัสสัญญา และกำหนดชื่อ ผู้ใช้งานและรหัสผ่าน เพื่อเข้าใช้งานระบบและทำรายการชำระเงินได้

2. **เข้าสู่ระบบ** ใช้สำหรับการ Login (ล็อกอิน) เข้าใช้งานด้วย Username (รหัสผู้ใช้งาน) และ Password (รหัสผ่าน) ที่ผู้ใช้พื้นที่กําหนด จากเมนูลงทะเบียนเข้าใช้งาน

**3. ลืมรหัสผ่าน** ใช้สำหรับผู้ใช้พื้นที่ลืมรหัสผ่านเข้าสู่ระบบ โดยผู้ใช้พื้นที่ระบุชื่อผู้ใช้งานด้วยเลข ี่ ้ ประจำตัวผู้เสียภาษี (13 หลัก) ระบบจะแจ้งข้อมูลผู้ใช้งานกับรหัสผ่านเดิม ไปที่ Email ของฝ่ายจัดการ ทรัพย์สิน และเจ้าหน้าที่ฝ่ายจัดการทรัพย์สินทําการแจ้งรหัสเดิมไปยังผู้ใช้พื้นท

**4. ใบแจ้งหนี** เริ่มต้นเมื่อผู้เช่าพื้นที่เข้าสู่ระบบจะพบกับหน้า ใบแจ้งหนี เป็นหน้าแรก จะแสดงยอดที ิ่ ื่ ื้  $\mathcal{L}^{\mathcal{L}}(\mathcal{L}^{\mathcal{L}})$  and  $\mathcal{L}^{\mathcal{L}}(\mathcal{L}^{\mathcal{L}})$  and  $\mathcal{L}^{\mathcal{L}}(\mathcal{L}^{\mathcal{L}})$ ต้องชำระ โดยเป็นรายการค่าธรรมเนียม, ค่าใช้พื้นที่รายเดือน, ค่าใช้พื้นที่รายปี, ค่าส่วนกลาง เป็นต้น ตาม ี่ สิทธิ์การดูแลสัญญาแต่ละ User ที่ฝ่ายจัดการทรัพย์สินเป็นผู้กำหนด ิ์

**5. ประวัติ/ติดตามการชําระเงิน** แสดงสถานะการชําระเงินและดูรายละเอียดรายการท เลือกชําระได้

#### **ภาพรวมของระบบรบชั ําระเงินรูปแบบอิเลกทรอน ็ ิกส์ (QR Code)**

**ผังงานขนตอ น/ภาพรวมของระบบรับชาระเง ํ นริ ปแบบอ ู ิเล็กทรอนิกส (QR Code) ์** ดังรูปที่ 2 **ั้**

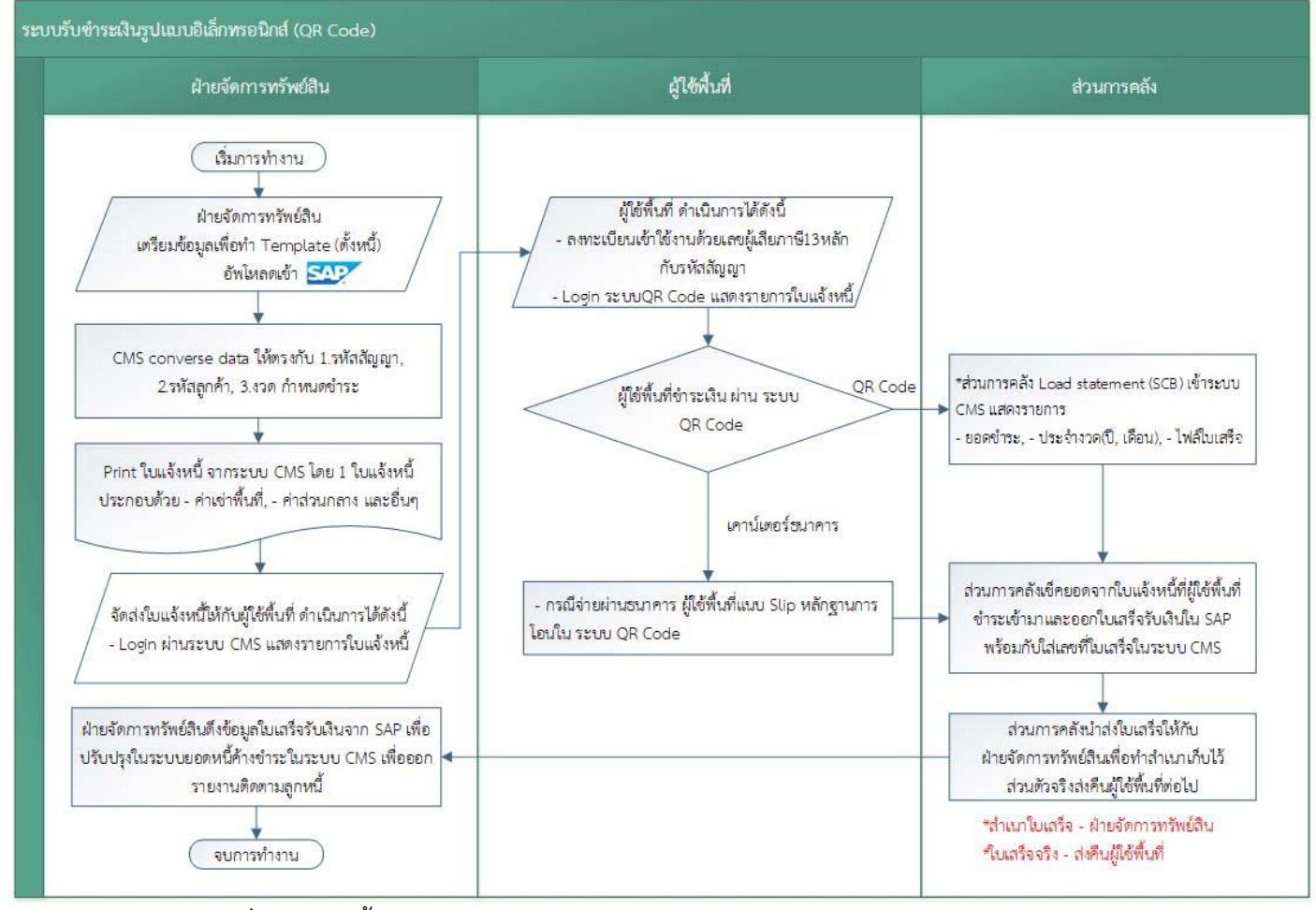

**รูปที่ 2** ผังงานข นตอน/ภาพรวมของระบบรับชําระเงินรูปแบบอิเล็กทรอนิกส์ (QR Code) ั้

## **ตารางอธิบายผังวิธีการขั้นตอนการใหบริการ**

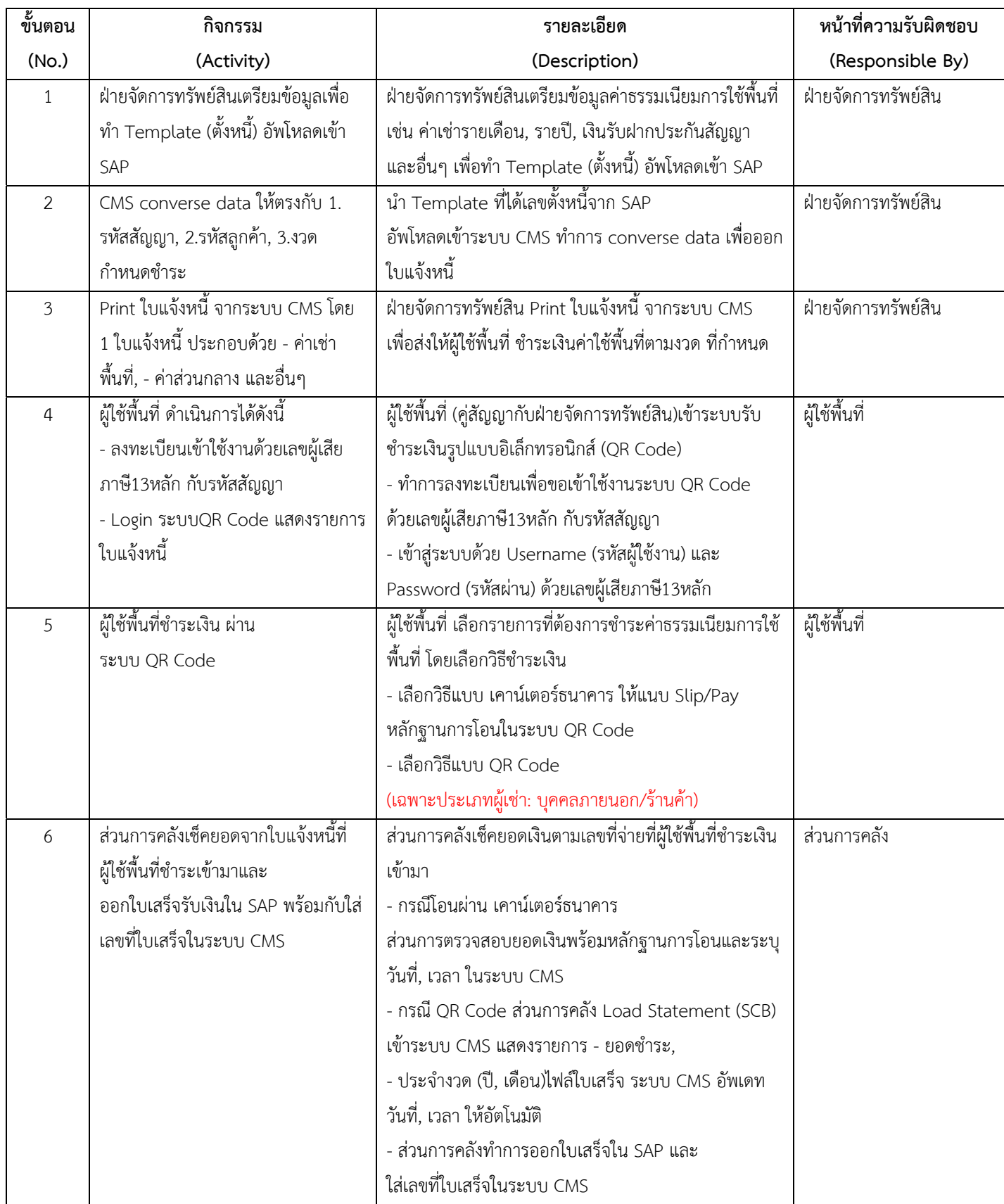

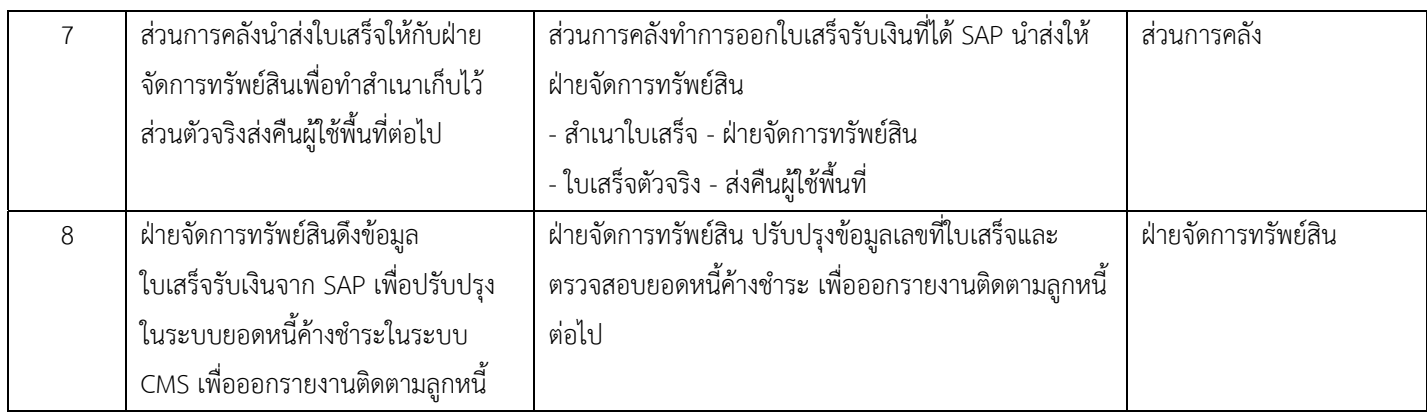

#### **การเร มตนเข ้ าใช ้ ้งานระบบ ิ่**

#### **การลงทะเบียนเขาใช ้ งานระบบ ้**

เมื่อผู้ใช้พื้นที่ลงทะเบียนด้วยเลขประจำตัวผู้เสียภาษี (13หลัก) กับ รหัสสัญญา เพื่อกำหนด ื่ ี่ ื่ Username (รหัสผู้เข้าใช้งาน), Password (รหัสผ่าน) โดยใช้เลขประจําตัวผู้เสียภาษี (13หลัก) ระบบจะส่ง ข้อมูล Username (รหัสผู้เข้าใช้งาน), Password (รหัสผ่าน) ไปยังอีเมลของฝ่ายจัดการทรัพย์สิน แล้วรอ เจ้าหน้าที่ฝ่ายจัดการทรัพย์สินทำการตรวจสอบและอนุมัติข้อมูลผู้ลงทะเบียนเข้าใช้งาน พร้อมทั้งแจ้งข้อมูล ั้ การลงทะเบียนให้ผู้ใช้พื้นที่ทราบก่อนการล็อกอินเข้าใช้งาน โดยแสดงผังงานการลงทะเบียนเข้าใช้งานระบบ ระบบรับชำระเงินรูปแบบอิเล็กทรอนิกส์ (QR Code) ดังรูปที่ 3

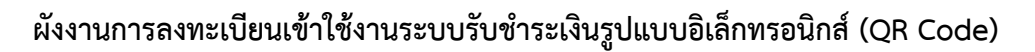

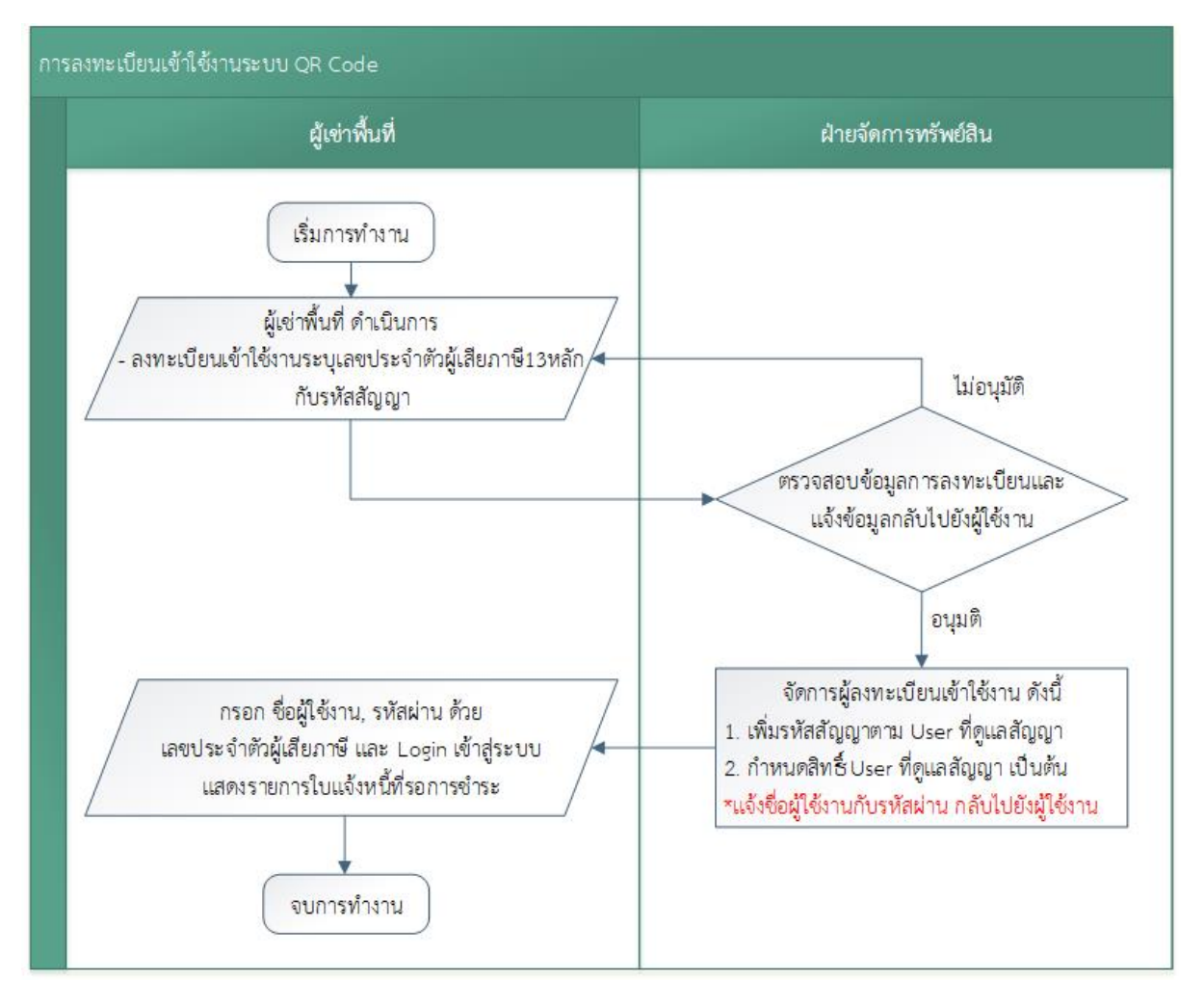

**รูปที่ 3** ผังงานการลงทะเบียนเข้าใช้งานระบบรับชําระเงินรูปแบบอิเล็กทรอนิกส์ (QR Code)

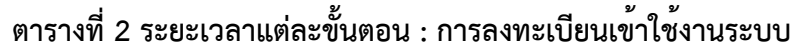

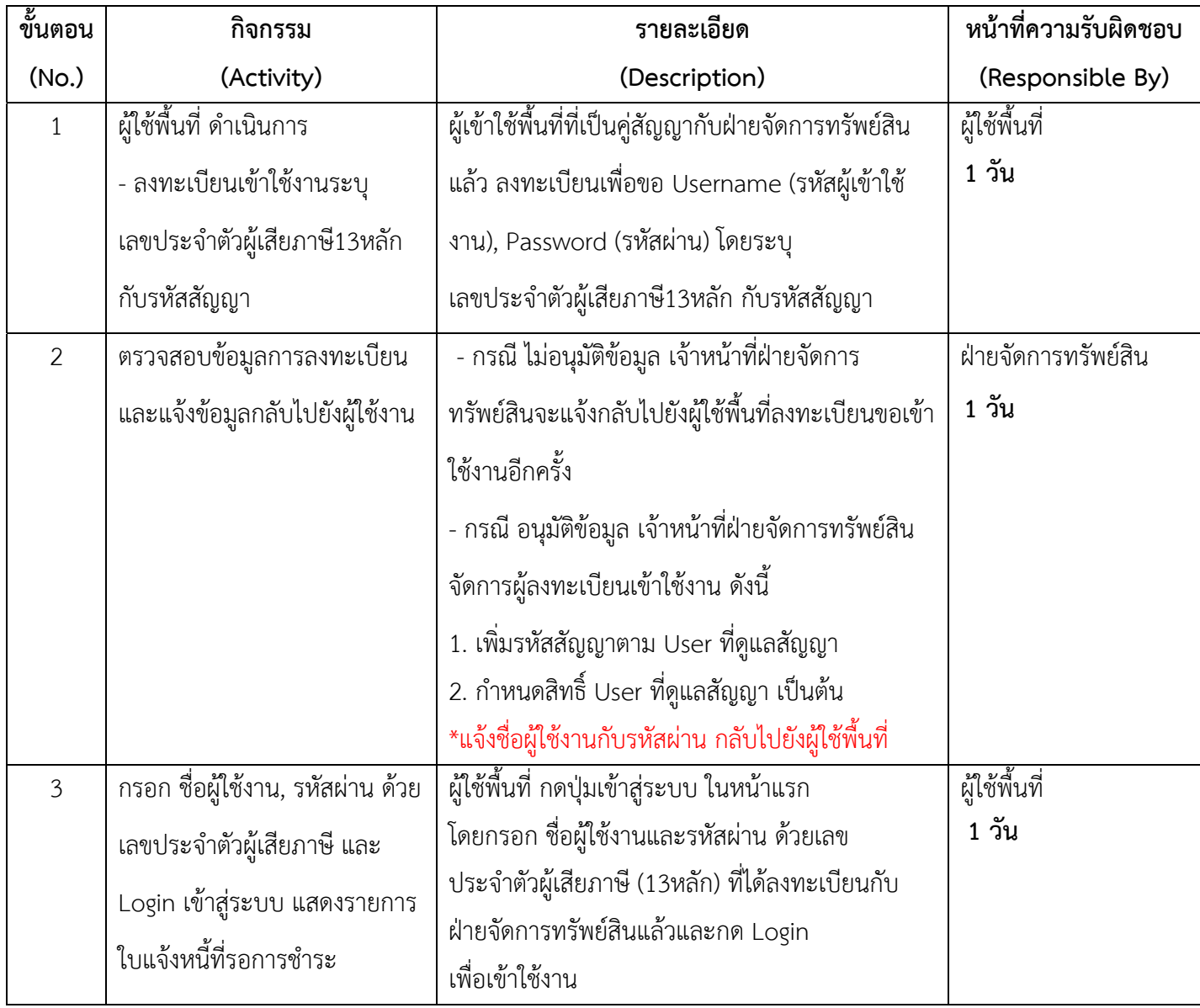

#### **ช่องทางให้บรการ ิ : ฝ่ายจัดการทรัพย์สิน**

เม อผู้เข้าใช้พื้นที่ที่เป็นคู่สัญญากับฝ่ายจัดการทรัพย์สินแล้ว ในการลงทะเบียนเข้าใช้งานครั้งแรก ื่ สามารถทำได้โดยการลงทะเบียนเพื่อขอ Username (รหัสผู้เข้าใช้งาน), Password (รหัสผ่าน) โดยมีหน้าจอ แสดงดังรูปที่ 5

1. ผู้ใช้พื้นท สามารถเข้าใช้งานระบบจากลิงก์ที่กําหนด เข้าเว็บไซต์ https://bit.ly/3t3Pwa2 หรือ Scan QR Code แสดงดังรูปที่ 4

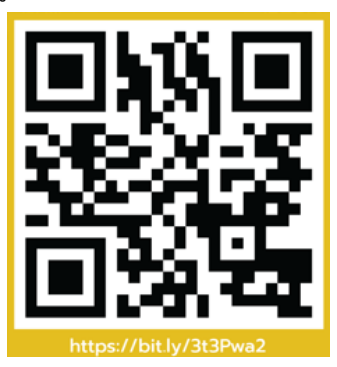

**รูปที่ 4** QR Code การเข้าใช้งานระบบรับชําระเงินรูปแบบอิเล็กทรอนิกส์

1.1 ผู้ใช้พื้นที่ยังไม่ได้ลงทะเบียน เมื่ออยู่หน้า เข้าสู่ระบบรับชำระเงินรูปแบบอิเล็กทรอนิกส์ (QR Code) ให้กดปุ่ม ลงทะเบียน ที่สัญญลักษณ์ที่ 1.1 ดังรูปที่ 5

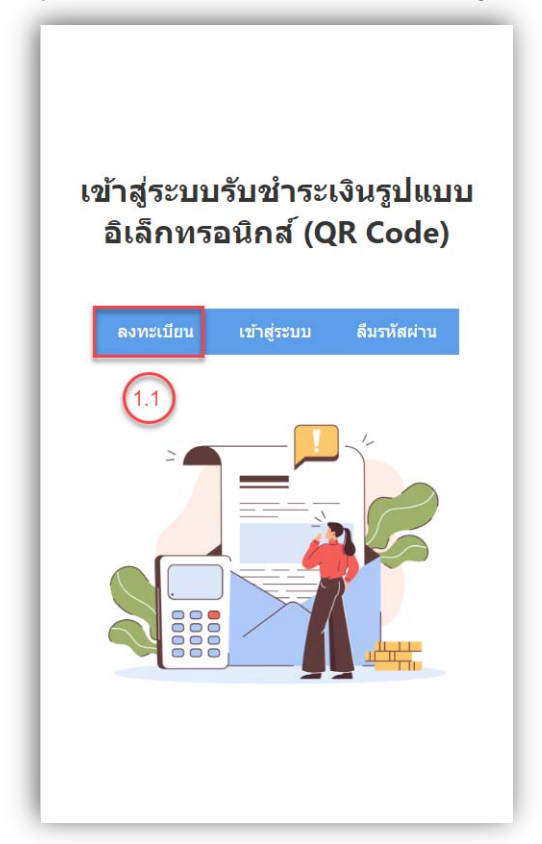

## 1.2 เข้าสู่หน้าลงทะเบียนเข้าใช้งาน กรอกข้อมูลที่กําหนด ดังรูปที่ 6

- 1. กรอกเลขประจําตัวผู้เสียภาษี\* (13 หลัก)
- 2. กรอกรหัสสัญญา $^*$
- 3. กดค้นหาข้อมูล
- 4. จะแสดงข้อมูลอัตโนมัติในช่อง ชื่อ/ร้านค้า/บริษัทและประเภทผู้ใช้พื้นท
- 5. ตั้งช อผู้ใช้งาน\* ื่
- 6. ตั้งรหัสผ่าน\*
- 7. ยืนยันรหัสผ่าน\*
- 8. กรอกอีเมล\* (ที่ใช้งานปัจจุบัน)
- 9. กรอกเบอร์โทรศัพท์\* (ที่ใช้งานปัจจุบัน)
- 10. กดบันทึกข้อมูล

#### \*หมายเหตุ

1. (\*) หมายถึงจําเป็นต้องกรอกข้อมูล 2. ที่ชื่อแถบ เลขประจําตัวผู้เสียภาษี กรณีสัญญาท ี่ไม่มีข้อมูลเลขประจําตัวผู้เสียภาษี (13หลัก) เช่น หน่วยงานภายใน มศว ใหใช้ ้เลข vendor (10 หลัก) กับรหัสสัญญา และกําหนดช อผู้เข้าใช้งานและรหัสผ่าน (ข้อ5, 6) ด้วยเลข vendor

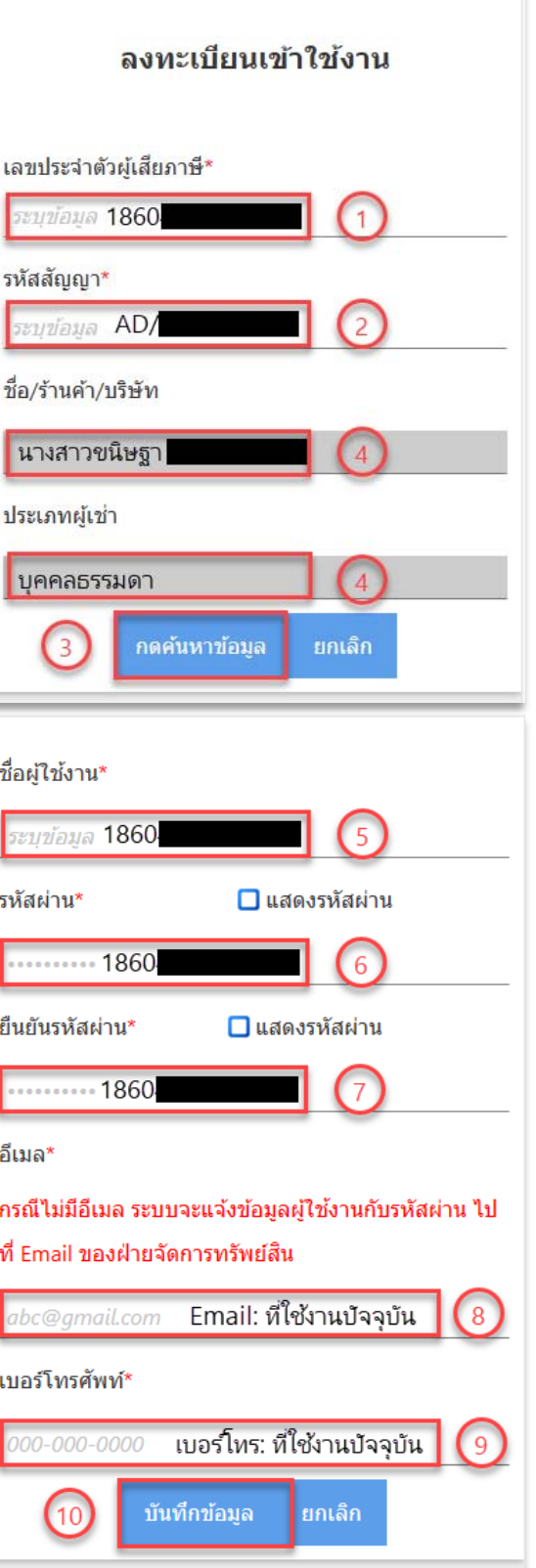

**รูปที่ 6** หน้าลงทะเบียนเข้าใช้งาน

11. ระบบแสดงความยืนยันข้อมูลการลงทะเบียนใช้งาน กดปุ่มตกลง

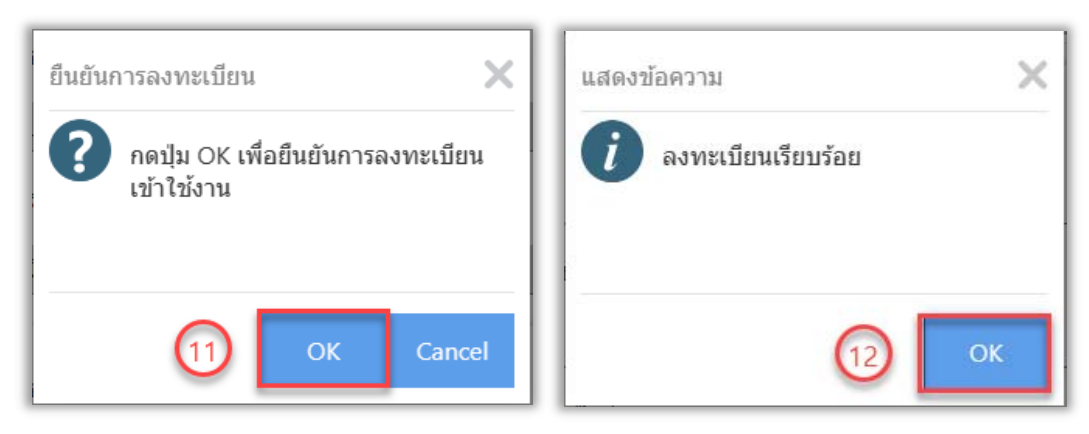

**รูปที่ 7** ยืนยันการลงทะเบียน

หมายเหตุ\* เมื่อลงทะเบียนแล้วจะส่งข้อมูล Username(ชื่อผู้ใช้งาน), Password(รหัสผ่าน) ไปยังอีเมล ้ ของฝ่ายจัดการทรัพย์สิน แล้วรอฝ่ายจัดการทรัพย์สินอนุมัติข้อมูลก่อนล็อกอินเข้าสู่ระบบ

#### **การเขาส้ ระบบ ู่**

เม อผู้ใช้พื้นท ี่ได้รับ Username (รหัสผู้ใช้งาน) และ Password (รหัสผ่าน) ที่ผ่านการอนุมัติการ ื่ ลงทะเบียน จากฝ่ายจัดการทรัพย์สินแล้ว ให้ผู้ใช้พื้นที่กดที่เมนู เข้าสู่ระบบ ที่สัญลักษณ์ที่ 1.3  $\,$  $\mathcal{L}^{\mathcal{L}}(\mathcal{L}^{\mathcal{L}})$  and  $\mathcal{L}^{\mathcal{L}}(\mathcal{L}^{\mathcal{L}})$  and  $\mathcal{L}^{\mathcal{L}}(\mathcal{L}^{\mathcal{L}})$  $\mathcal{L}^{\text{max}}_{\text{max}}$ ดังรูปที่ 9

เม อเข้าสู่หน้า Login (ล็อกอิน) ให้กรอกข้อมูลดังน ื่

ที่สัญลักษณ์ที่ 1 กรอก Username: ใส่ชื่อผู้ใช้งาน

ที่สัญลักษณ์ที่ 2 กรอก Password: ใส่รหัสผ่าน

ที่สัญลักษณ์ที่ 3 กด Login (ล็อกอิน) เพ อเข้าใช้งาน ดังรูปที่ 10 ื่

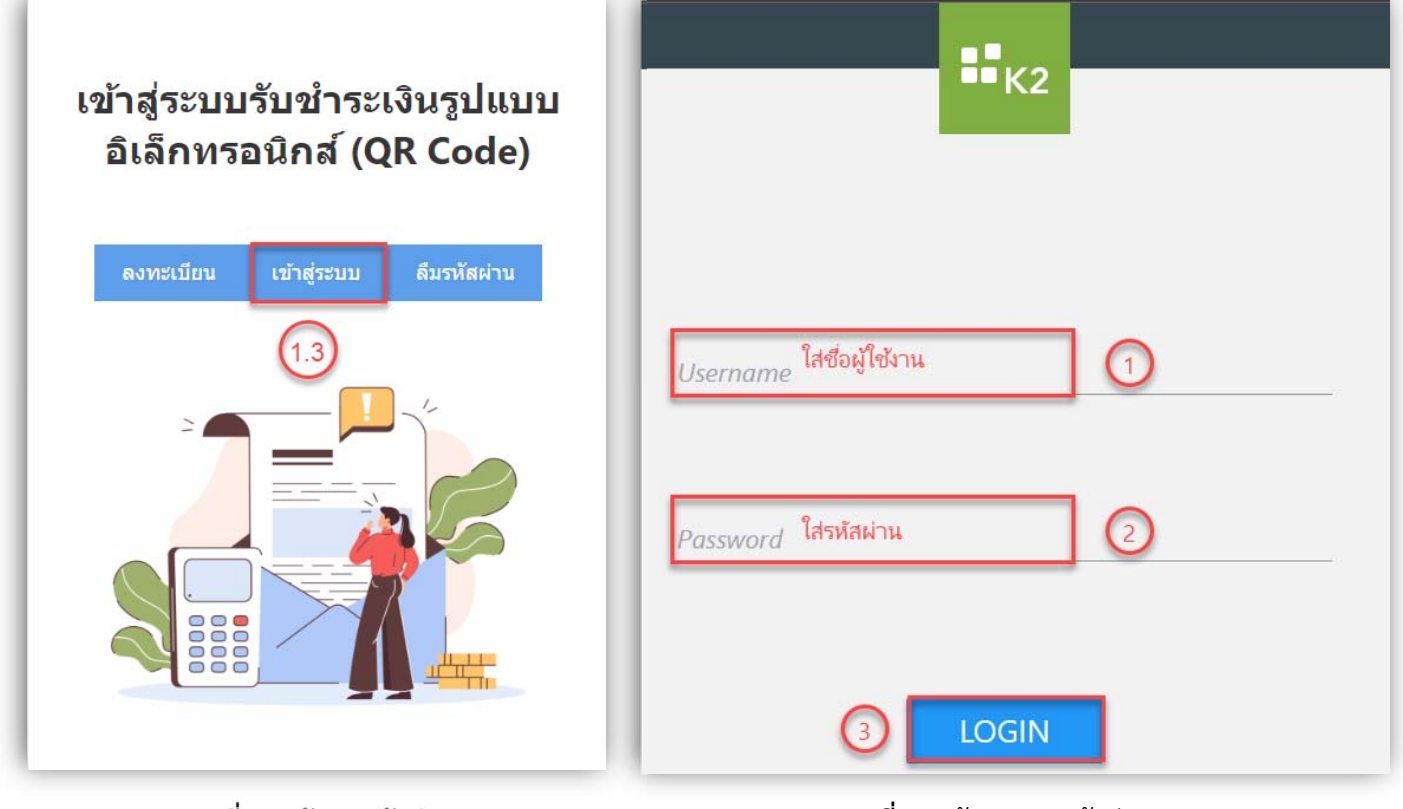

**รูปที่ 8** หน้าเมนูเข้าสู่ระบบ **รูปที่ 9** หน้า Login เข้าสู่ระบบ

เม อล็อกอินเข้าใช้งานแล้ว ระบบจะแสดงข้อมูลและส่วนของเมนู 4 ส่วนหลักๆ ดังรูปที่ 11 ื่ ที่สัญลักษณ์ที่ 1 คือ ส่วนข้อมูลเบื้องต้นของผู้ใช้งาน จะแสดง Username (ชื่อผู้ใช้งาน) ขณะเข้าใช้งาน ื้ ้ที่สัญลักษณ์ที่ 2 คือ ส่วนของเมนู หน้าจอแสดงเมนูดังนี้

A: **ใบแจ้งหนี** เป็นหน้าจอหลักเมื่อผู้ใช้งานเข้าสู่ระบบแล้วที่แสดงรายการรอการชำระเงิน ื่

B: **ประวัติ/ติดตามการชําระ** แสดงรายการและสถานะการชําระเงิน

ที่สัญลักษณ์ที่ 3 คือ ส่วนยอดเงินที่ต้องชําระ ณ วันที่ปัจจุบัน

ที่สัญลักษณ์ที่ 4 คือ ส่วนรายการค่าธรรมเนียม เช่น ค่าเช่าพื้นที่, ค่าส่วนกลาง, เงินรับฝากประกันสัญญา และ อื่นๆ เป็นต้น ที่รอการชําระเงิน

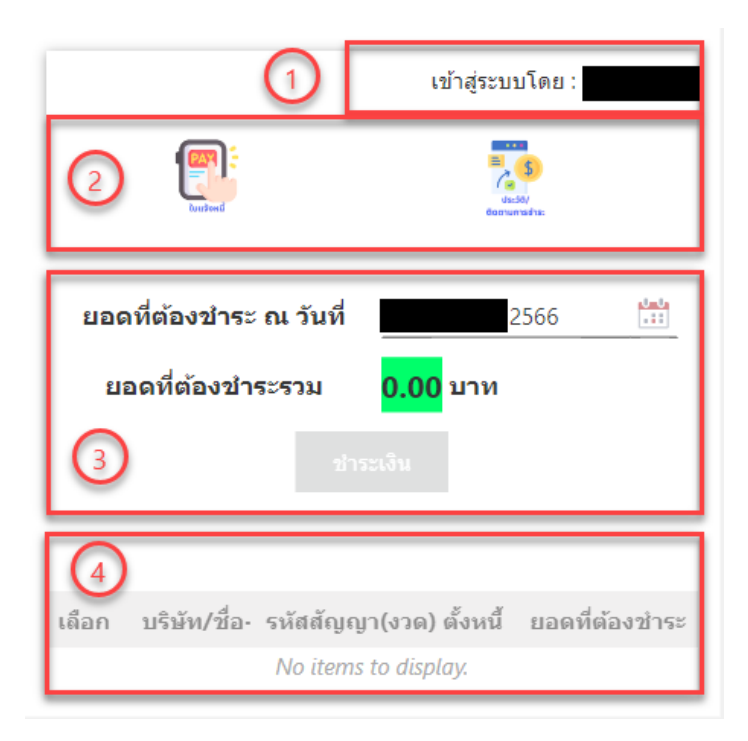

**รูปที่ 10** หน้าจอแสดงข้อมูล 4 ส่วนหลัก ของเมนูใบแจ้งหน

### **เมนูใบแจ้งหน**

เป็นหน้าจอหลักเมื่อผู้ใช้พื้นที่เข้าใช้งานระบบ ที่แสดงรายการที่ต้องชำระเงิน โดยแสดงข้อมูล ดังรูปที่ 12 ื่ ที่สัญลักษณ์ที่ 1 ผู้ใช้งานตรวจสอบและเลือกรายการที่ต้องชำระเงินในช่องสีเหลี่ยมหน้ารายการ

\*หมายเหตุ 1. สามารถเลือกค่าธรรมเนียมที่ต้องการชําระได้มากกว่า 1 รายการ แต่ไม่สามารถเลือก รายการร่วมกับเงินรับฝากประกันสัญญาได้ ต้องทำการชำระค่าธรรมเนียมอื่นๆให้เสร็จสินก่อน ที่สัญลักษณ์ที่ 2 แสดงยอดเงินที่ต้องชําระรวม ณ วันที่ปัจจุบันจะแสดงข้อมูลให้อัตโนมัติ และกดปุ่มชําระเงิน

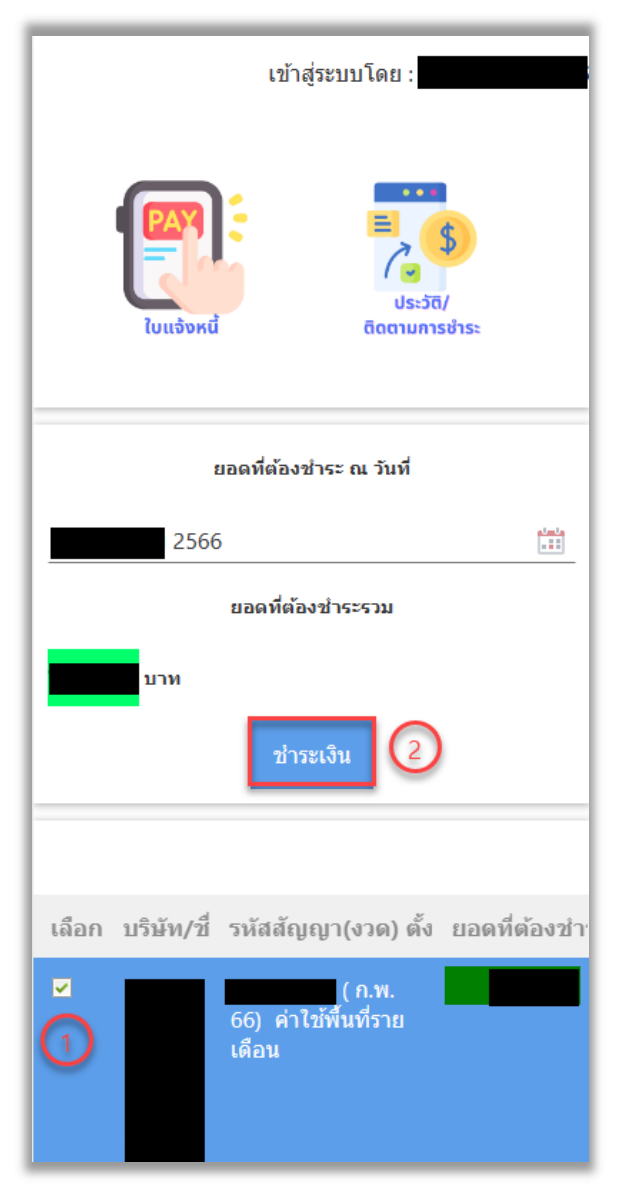

 **รูปที่ 11** หน้าจอแสดงข้อมูลในเมนูใบแจ้งหน ี้

#### **วิธีการชาระเง ํ ิน**

ผังงานแสดงวิธีการชำระเงินผ่านระบบรับชำระเงินรูปแบบอิเล็กทรอนิกส์ (QR Code)

แสดงกระบวนการทำงานของระบบในการเลือกวิธีการชำระเงินตามประเภทค่าธรรมเนียม ดังรูปที่ 13

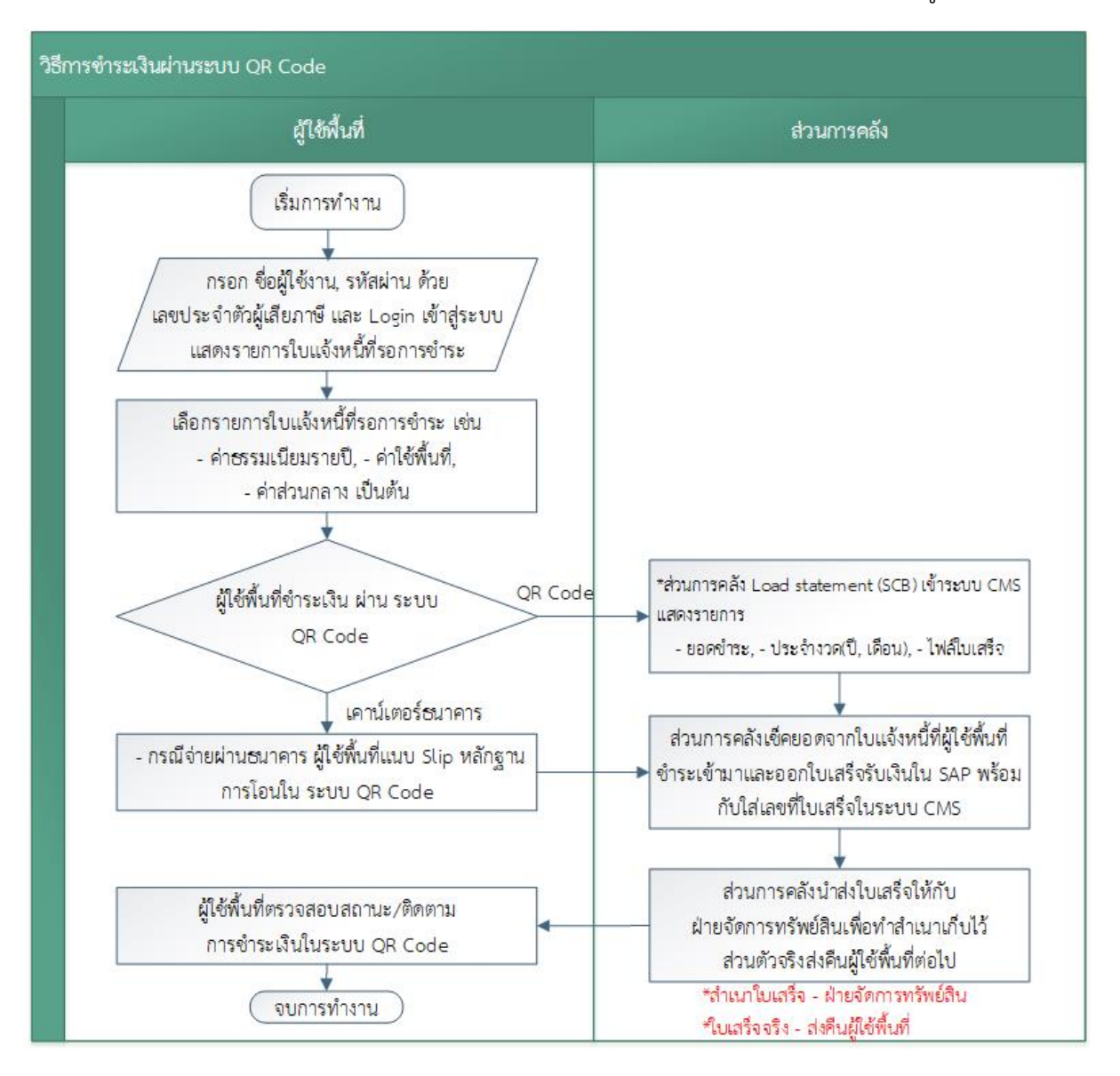

**รูปที่ 12** ผังงานแสดงวิธีการชําระเงินผ่านระบบรับชําระเงินรูปแบบอิเล็กทรอนิกส์ (QR Code)

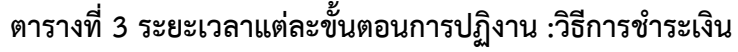

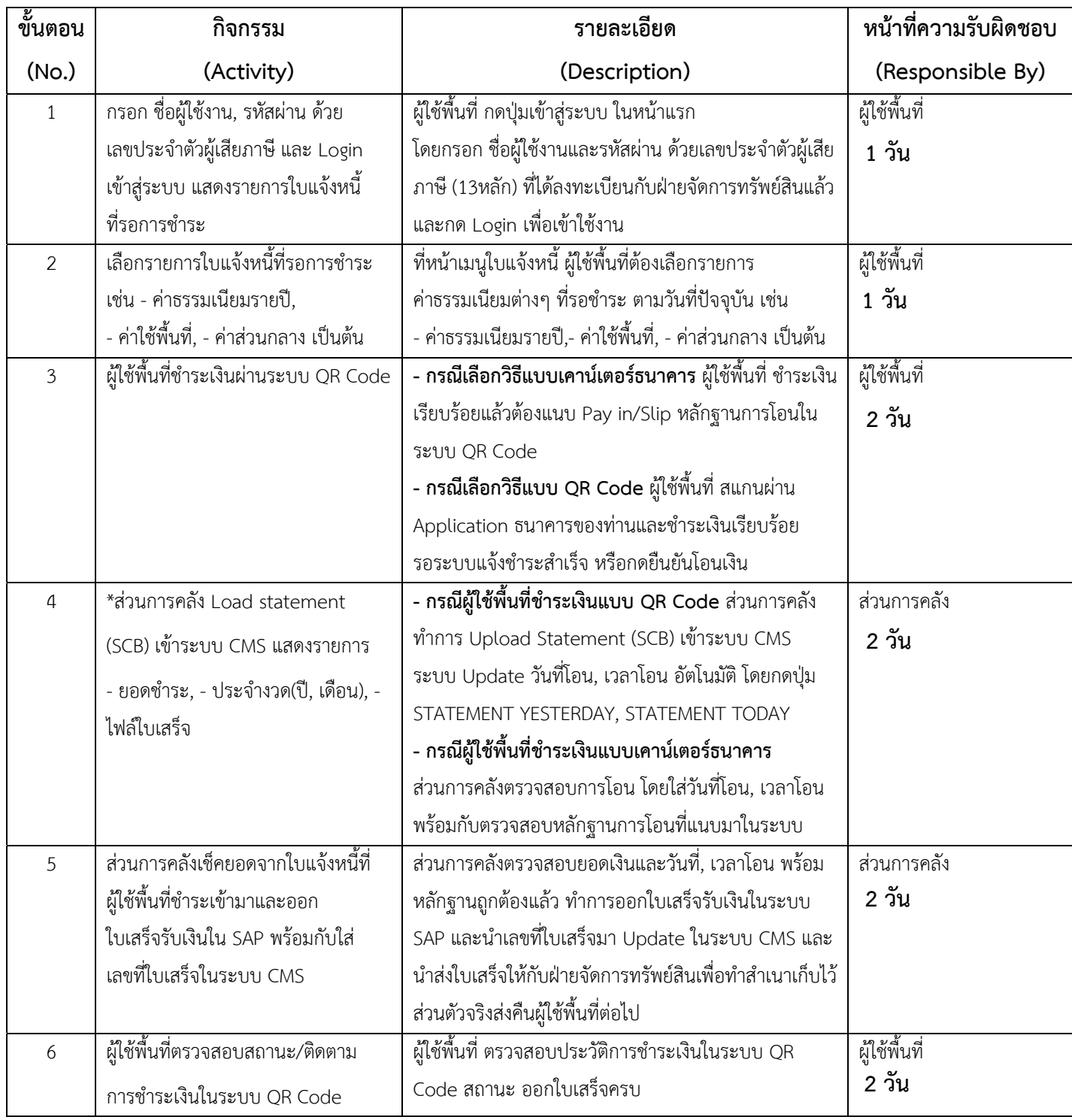

เมื่อเลือกรายการที่ต้องการชำระเงินและกดปุ่มชำระเงิน ระบบจะเปลี่ยนไปหน้าวิธีชำระเงิน หน้าจอจะแสดง ื่ ข้อมูลและส่วนของเมนู 3 ส่วนหลักๆ ดังรูปที่ 14

ที่สัญลักษณ์ที่ 1 คือ ปุ่มออกจากหน้าจอ หากกดปุ่มออกจากหน้าจอ จะออกจากหน้าจอวิธีการชำระเงินและ รายการที่เลือกจะกลับไปอยู่หน้าใบแจ้งหนีเพื่อรอชำระเงินอีกครั้ง  $\mathcal{L}^{\mathcal{L}}(\mathcal{L}^{\mathcal{L}})$  and  $\mathcal{L}^{\mathcal{L}}(\mathcal{L}^{\mathcal{L}})$  and  $\mathcal{L}^{\mathcal{L}}(\mathcal{L}^{\mathcal{L}})$ ี้

ที่สัญลักษณ์ที่ 2 คือ ส่วนรายละเอียดรายการที่เลือกชำระ แสดงรายการที่เลือกชำระเงินที่มาจากหน้าใบแจ้ง หน พร้อมยอดเงินสุทธิ ี้

ที่สัญลักษณ์ที่ 3 คือ ส่วนวิธีการชำระเงิน แยกตามประเภทผู้ใช้พื้นที่ ดังนี

- A: ประเภทนิติบุคคล เลือก เคาเตอร์ธนาคาร หรือ QR CODE
- B: ประเภทบุคคลธรรมดา/ร้านค้า เลือก QR CODE เท่านั้น

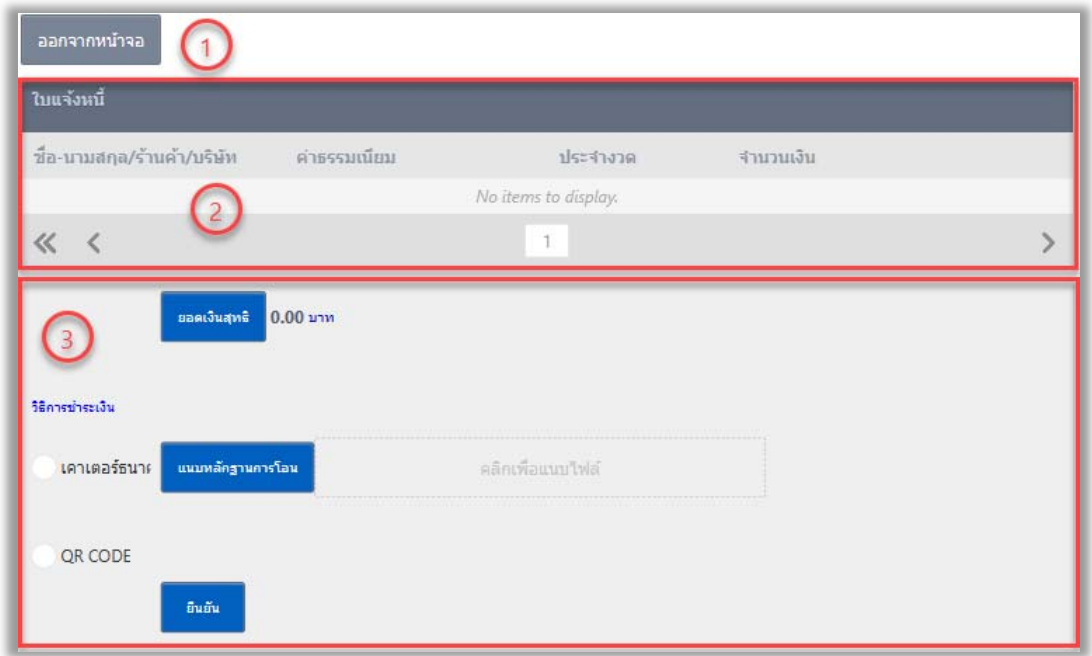

**รูปที่ 13** หน้าจอแสดงวิธีการชําระเงิน

#### **ตัวอย่างการชาระค ํ ่าใช้พื้นทรายเด ี่ ือน** ดังรูปที่ 15

ที่สัญลักษณ์ที่ 1 เลือกรายการค่าธรรมเนียมที่ต้องการชําระเงิน ที่สัญลักษณ์ที่ 2 กดปุ่มชําระเงิน ระบบจะเปลี่ยนไปยังหน้าวิธีการชําระเงิน ู้ที่สัญลักษณ์ที่ 3 ตรวจสอบข้อมูลและเลือกวิธีชำระเงิน เช่น เคาเตอร์ธนาคาร ์ ที่สัญลักษณ์ A: เลือกบัญชีธนาคาร ธนาคารไทยพาณิชย์ จำกัด (มหาชน) ที่สัญลักษณ์ B: แนบเอกสารการโอน ที่สัญลักษณ์ C: กดยืนยัน

\*หมายเหตุถ้ามีกรณียอดใบ Pay in ไม่ตรงกับจํานวนเงินในระบบ ให้เลือกและระบุหมายเหตุ เช่น ในใบ Pay in รวมค่านำประปา, ค่าไฟฟ้า เป็นต้น เพื่อให้ส่วนการคลังสามารถตรวจสอบยอดเงินที่ชำระเข้ามา พร้อมหลักฐานการโอน และออกใบเสร็จได้ถูกต้อง

ที่สัญลักษณ์ที่ 3 ตรวจสอบข้อมูลและเลือกวิธีชำระเงิน เช่น QR Code ที่สัญลักษณ์ A: ระบบแสดง QR Code บนหน้าจอ สแกนผ่าน Application ธนาคารของท่านและ ชำระเงินเรียบร้อย รอระบบแจ้งชำระสำเร็จ หรือกดยืนยันโอนเงิน ที่สัญลักษณ์ B: หน้าจอแสดงจํานวนเงินสุทธิตรวจสอบและกดยืนยันอีกครั้ง ที่สัญลักษณ์ C: กด OK ยืนยันอีกครั้ง

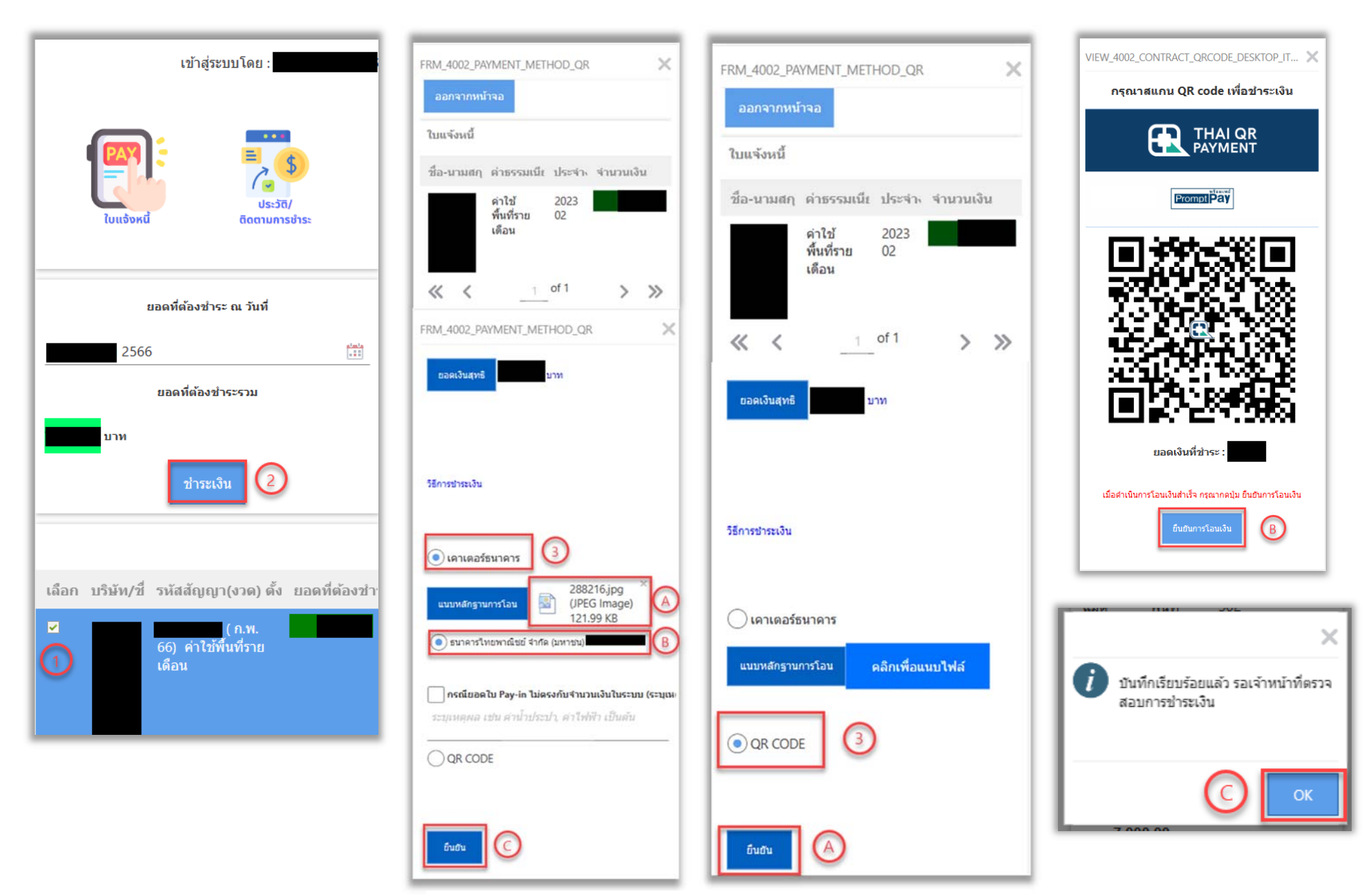

**รูปที่ 14** แสดงตัวอย่างการชำระค่าใช้พื้นที่รายเดือนผ่านระบบ QR Code

#### **ประวัติ/ติดตามการชําระ**

 เมอผ ื่ ู้ใช้งานชําระเงินเรียบร้อย สามารถดูประวัติหรือติดตามรายการได้หน้าจอจะแสดงข้อมูล และส่วนของเมนู 3 ส่วนหลักๆ ดังรูปที่ 16

ที่สัญลักษณ์ที่ 1 คือ ส่วนข้อมูลเบื้องต้นผู้ใช้งาน จะแสดงรหัสผู้ใช้งานระบบ ื้

ที่สัญลักษณ์ที่ 2 คือ ส่วนของเมนูจะปรากฏเมนูดังน

A: **ใบแจ้งหนี** เป็นหน้าจอหลักเมื่อผู้ใช้งานเข้าสู่ระบบแล้วที่แสดงรายการรอการชำระเงิน ื่  $\mathcal{L}^{\text{max}}_{\text{max}}$ 

B: **ประวัติ/ติดตามการชําระ** แสดงรายการและสถานะการชําระเงิน

ที่สัญลักษณ์ที่ 3 คือ ส่วนแสดงรายการที่ผู้ใช้งานทำรายการหรือยกเลิก โดยแสดงสถานะการจ่าย

เช่น

C: สถานะ: รอตรวจสอบ - ส่วนการคลัง มศว ตรวจสอบการชําระเงินกับ Statement จาก

#### ธนาคาร

D: สถานะ: พร้อมออกใบเสร็จ - หากข้อมูลถูกต้อง ส่วนการคลัง มศว จะทำการออกใบเสร็จ

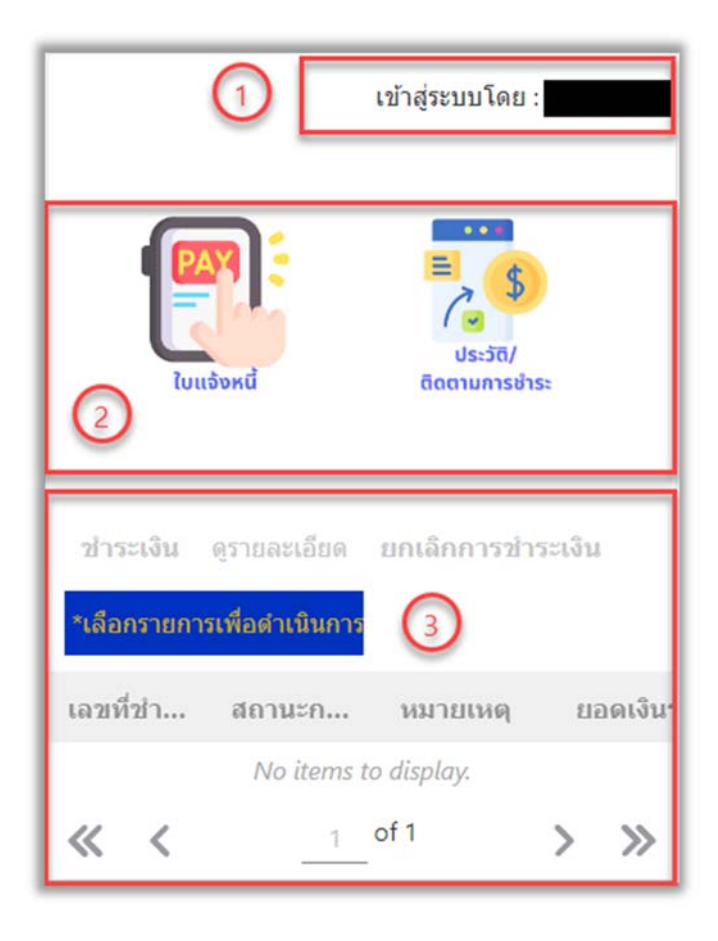

**รูปท 15 ี่** หน้าจอแสดงข้อมูลหน้าเมนูประวัติ/ติดตามการชําระ

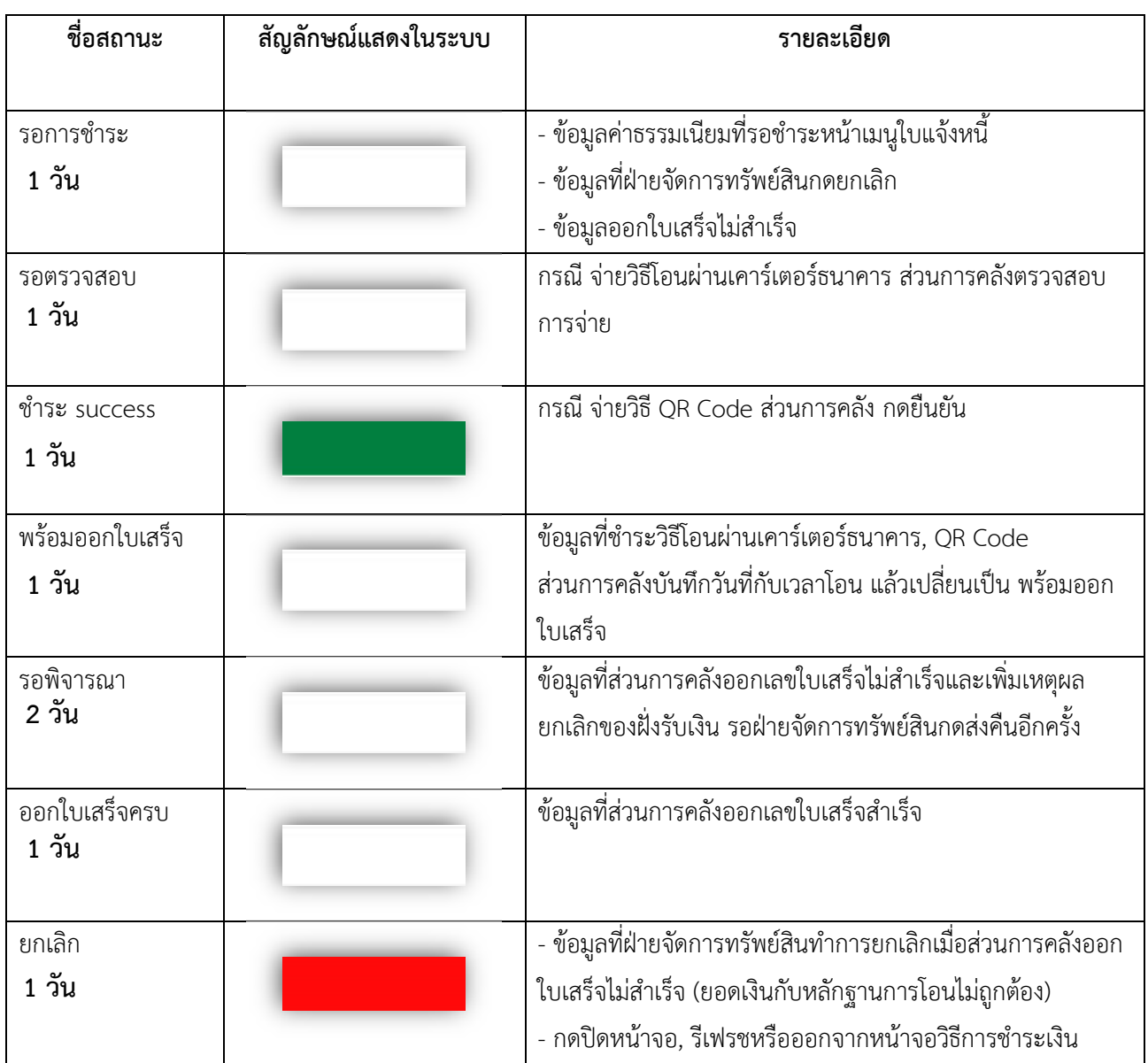

#### **ตารางที่4 ระยะเวลาแตละขั้นตอน : เช็คสถานะการชําระเงินในระบบ**

#### **สถานะการชําระเงินในระบบรับชําระเงินรปแบบอ ู ิเล็กทรอนิกส์ (QR Code)**

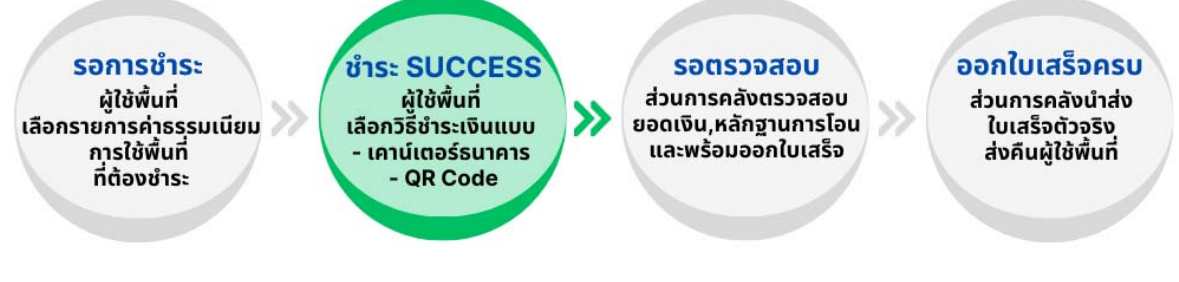

**รูปที่ 16** แสดงสถานะการชําระเงินในระบบรับชําระเงินรูปแบบอิเล็กทรอนิกส์ (QR Code)

#### ลืมรหัสผ่าน <mark>/ ช่องทางให้บริกา</mark>ร

เม อผู้ใช้พื้นที่ลืมรหัสผ่านเข้าใช้งานระบบ ไปที่ หน้าแรกของระบบ และกดปุ่มลืมรหสผั ่าน ดังรูปที่ 17 ื่

ที่สัญลักษณ์ที่ 1 ระบุชื่อผู้ใช้ : เลขประจําตัวผู้เสียภาษี

ที่สัญลักษณ์ที่ 2 ระบบแสดงอีเมลของฝ่ายจัดการทรัพย์สิน

\*ระบบจะส่งข้อมูลชื่อผู้ใช้กับรหัสผ่านเดิม ไปที่ pmswu@g.swu.ac.th เจ้าหน้าที่ของฝ่ายจัดการ ทรัพย์สินจะแจ้งข้อมูลให้ผู้ใช้งานทราบต่อไป

ที่สัญลักษณ์ที่ 3 กดบันทึกข้อมูล ดังรูปที่ 18

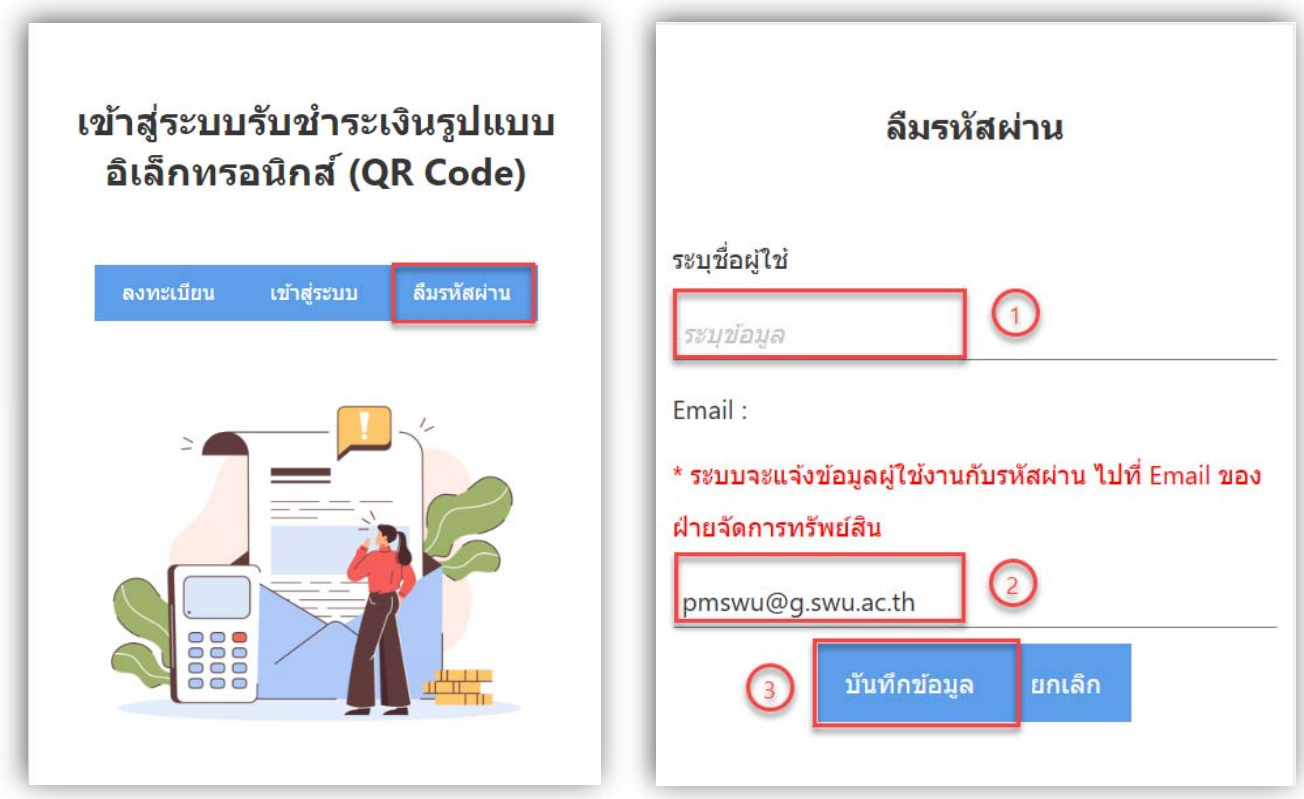

**รูปที่ 17** หน้าเมนูลืมรหสผั ่าน **รูปที่ 18** หน้าจอระบุชื่อผู้ใช้หน้าลืมรหัสผ่าน

**คาธรรมเนียม :** ไมมีคาธรรมเนียม

### **กฎหมายที่เกี่ยวข้องกับการด าเนินงาน**

- 1. ระเบียบฯ ว่าด้วยการจัดการทรัพย์สินและหาประโยชน์ พ.ศ.2561
- 2 ประกาศฯ เรื่องหลักเกณฑ์การใช้และการจัดหาประโยชน์จากทรัพย์สินของมหาวิทยาลัย ฉบับลงวันที่ 22 พฤษภาคม 2562

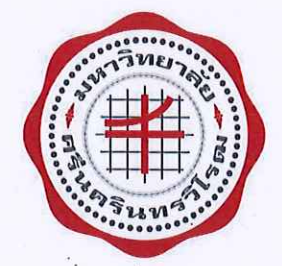

ระเบียบมหาวิทยาลัยศรีนครินทรวิโรฒ ว่าด้วยการจัดการทรัพย์สินและหาประโยชน์ พ.ศ.๒๕๖๑

โดยที่เป็นการสมควรปรับปรุงระเบียบ ว่าด้วยการจัดการและหาประโยชน์จากทรัพย์สินของ ้มหาวิทยาลัยให้สอดคล้องและเหมาะสมตามพระราชบัญญัติมหาวิทยาลัยศรีนครินทรวิโรฒ พ.ศ.๒๕๕๙ อาศัยอำนาจตามความใน ข้อ ๑๒(๕) แห่งข้อบังคับมหาวิทยาลัยศรีนครินทรวิโรฒ ว่าด้วยการบริหาร การเงิน การพัสดุ และทรัพย์สินของมหาวิทยาลัย พ.ศ.๒๕๕๙ ประกอบกับมติคณะกรรมการนโยบายการเงิน และทรัพย์สิน ในการประชุมครั้งที่ ๓/๒๕๖๑ เมื่อวันที่ ๙ มีนาคม ๒๕๖๑ จึงออกระเบียบไว้ดังต่อไปนี้

ข้อ ๑ ระเบียบนี้ เรียกว่า " ระเบียบมหาวิทยาลัยศรีนครินทรวิโรฒ ว่าด้วยการจัดการทรัพย์สินและ หาประโยชน์ พ.ศ. ๒๕๖๑ "

ข้อ ๒ ระเบียบนี้ ให้ใช้บังคับตั้งแต่วันถัดจากวันประกาศเป็นต้นไป

้ข้อ ๓ บรรดาระเบียบ ประกาศ คำสั่งอื่นใด ที่กำหนดไว้แล้วในระเบียบนี้ หรือซึ่งขัดหรือแย้งกับ ระเบียบนี้ ให้ใช้ระเบียบนี้แทน

ข้อ ๔ ในระเบียบนี้

"มหาวิทยาลัย" หมายความว่า มหาวิทยาลัยศรีนครินทรวิโรฒ

"สภามหาวิทยาลัย" หมายความว่า สภามหาวิทยาลัยศรีนครินทรวิโรฒ

"อธิการบดี" หมายความว่า อธิการบดีมหาวิทยาลัยศรีนครินทรวิโรฒ

"ส่วนงาน" หมายความว่า ส่วนงาน ตามมาตรา ๙ แห่งพระราชบัญญัติมหาวิทยาลัยศรีนครินทรวิโรฒ พ.ศ. *โดเซเซ* 

"ส่วนงานหรือหน่วยงานที่มีระเบียบเฉพาะ" หมายความว่า ส่วนงานหรือหน่วยงานที่มี ระเบียบของมหาวิทยาลัยกำหนดให้จัดเก็บและบริหารจัดการการเงินได้

"คณะกรรมการนโยบายการเงินและทรัพย์สิน" หมายความว่า คณะกรรมการนโยบายการเงิน และทรัพย์สินมหาวิทยาลัยศรีนครินทรวิโรฒตามข้อ ๙ แห่งข้อบังคับมหาวิทยาลัยศรีนครินทรวิโรฒ ว่าด้วย การบริหาร การเงิน การพัสดุ และทรัพย์สินของมหาวิทยาลัย พ.ศ. ๒๕๕๙

"คณะกรรมการบริหารการเงินและทรัพย์สิน" หมายความว่า คณะกรรมการบริหารการเงินและ ทรัพย์สินมหาวิทยาลัยศรีนครินทรวิโรฒ ตามข้อ ๑๓ แห่งข้อบังคับมหาวิทยาลัยศรีนครินทรวิโรฒ ว่าด้วยการ บริหาร การเงิน การพัสดุ และทรัพย์สินของมหาวิทยาลัย พ.ศ. ๒๕๕๙

"คณะอนุกรรมการจัดการทรัพย์สินและหาประโยชน์" หมายความว่า คณะอนุกรรมการจัดการ ทรัพย์สินและหาประโยชน์มหาวิทยาลัยศรีนครินทรวิโรฒ

 $\mathcal{S}$ 

"ทรัพย์สิน" หมายความว่า ที่ดิน ที่ราชพัสดุ สิ่งปลูกสร้าง หรืออสังหาริมทรัพย์อื่น ๆ ซึ่งเป็น ้กรรมสิทธิ์ หรืออยู่ในความครอบครองของมหาวิทยาลัยศรีนครินทรวิโรฒ

"การจัดการและหาประโยชน์จากทรัพย์สิน" หมายความว่า การที่มหาวิทยาลัยนำที่ราชพัสดุ ที่ดิน และหรืออสังหาริมทรัพย์อื่น ๆ ซึ่งเป็นกรรมสิทธิ์ หรือมีสิทธิครอบครอง ให้บุคคลอื่นหรือหน่วยงาน ภายนอก ใช้ประโยชน์ โดยมหาวิทยาลัยได้รับค่าเช่า หรือผลประโยชน์ตอบแทน

ข้อ ๕ ให้อธิการบดีรักษาการตามระเบียบนี้และมีอำนาจออกประกาศตามที่คณะอนุกรรมการ จัดการทรัพย์สินและหาประโยชน์กำหนด ตามข้อ ๙ (๑) สำหรับระยะเวลาของสัญญาไม่เกิน ๖ ปี

ในกรณีที่มีปัญหาในการปฏิบัติตามระเบียบนี้ ให้คณะกรรมการนโยบายการเงินและทรัพย์สินเป็นผู้ ตีความ หรือวินิจฉัย เมื่อมีมติเป็นประการใด ให้ถือปฏิบัติไปตามนั้นและให้ถือเป็นที่สุด

ข้อ ๖ ให้คณะกรรมการนโยบายการเงินและทรัพย์สิน แต่งตั้งคณะอนุกรรมการจัดการทรัพย์สิน และหาประโยชน์ ประกอบด้วย

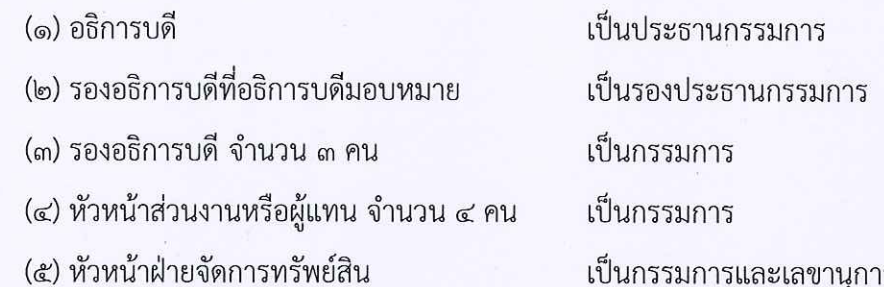

์ กรรมการตาม (๒) (๓) และ (๔) แต่งตั้งโดยคำแนะนำของอธิการบดี มีวาระการดำรงตำแหน่งคราวละ ๒ ปี และอาจได้รับแต่งตั้งใหม่อีกได้

ี ข้อ ๗ กรรมการตาม ข้อ๖ วรรคหนึ่ง นอกจากพ้นจากตำแหน่งตามที่กำหนดแล้ว ให้พ้นตำแหน่งใน กรณีต่อไปนี้

(๑) ตาย

(๒) ลาออก

(๓) สภามหาวิทยาลัยมีมติให้ออกตามที่อธิการบดีเสนอ เฉพาะในกรณีที่มีการกระทำที่เป็น การทุจริต หรือทำให้มหาวิทยาลัยเกิดความเสียหาย หรือเสื่อมเสียชื่อเสียงอย่างร้ายแรง

(๔) เป็นบุคคลล้มละลาย

(๕) เป็นบุคคลไร้ความสามารถ หรือคนเสมือนไร้ความสามารถ

(๖) ได้รับโทษจำคุก โดยคำพิพากษาถึงที่สุดให้จำคุก

(๗) พ้นวาระการเป็นกรรมการในคณะกรรมการที่เกี่ยวข้อง หรือพ้นจากตำแหน่งตามกำหนด แล้วแต่กรณี

ข้อ ๘ ในการประชุมคณะอนุกรรมการจัดการทรัพย์สินและหาประโยชน์ ให้นำข้อบังคับ มหาวิทยาลัยศรีนครินทรวิโรฒ ว่าด้วยการประชุมและวิธีดำเนินงานของสภามหาวิทยาลัย พ.ศ.๒๕๕๙ มาใช้ บังคับโดยอนุโลม

 $\mathcal{S}_{\mathcal{P}}$ 

ข้อ ๙ คณะอนุกรรมการจัดการทรัพย์สินและหาประโยชน์ มีอำนาจหน้าที่ ดังนี้

(๑) พิจารณากำหนดรายละเอียดเกี่ยวกับหลักเกณฑ์และวิธีการเช่า เงื่อนไขสัญญาเช่า ้อัตราเช่า อัตราค่าธรรมเนียม ระยะเวลาเช่า การบอกเลิกสัญญาเช่า การโอนสิทธิการเช่า การนำสิทธิการ เช่าไปผูกพันเงินกู้ การปรับเมื่อมีการฝ่าฝืนการเช่า กำหนดแบบสัญญาเช่า เป็นต้น

(๒) อนุมัติการจัดการ และหาประโยชน์จากทรัพย์สินของมหาวิทยาลัย ที่ได้จากการใช้ที่ราช พัสดุ หรือจัดหาประโยชน์ในที่ราชพัสดุ ที่มหาวิทยาลัยปกครองดูแล ใช้ หรือจัดหาประโยชน์ และที่เป็น ทรัพย์สินอื่น ที่มีการกำหนดระยะเวลาของสัญญาไม่เกิน ๖ ปี และรายงานให้คณะกรรมการบริหารการเงิน และทรัพย์สินทราบ

ึกรณีระยะเวลาของสัญญาเกิน ๖ ปี ให้พิจารณากลั่นกรองตามข้อ ๙(๑) เพื่อเสนอสภา ้มหาวิทยาลัยพิจารณาอนุมัติ โดยผ่านความเห็นชอบจากคณะกรรมการบริหารการเงินและทรัพย์สิน

ให้รองอธิการบดี หรือผู้ที่อธิการบดีมอบหมาย เป็นผู้ลงนามในสัญญา

(๓) แต่งตั้งคณะทำงาน หรือบุคคลหนึ่งบุคคลใด เพื่อพิจารณา หรือกระทำการใดๆ อันอย*์*ใน อำนาจหน้าที่ของคณะอนุกรรมการจัดการทรัพย์สินและหาประโยชน์

(๔) ปฏิบัติหน้าที่อื่นอันเกี่ยวกับจัดการทรัพย์สินและหาประโยชน์จากทรัพย์สินของ มหาวิทยาลัย ตามที่คณะกรรมการบริหารการเงินและทรัพย์สิน หรืออธิการบดีมอบหมาย

ข้อ ๑๐ การยกเว้น หรือเรียกเก็บเงินต่ำกว่าอัตราที่กำหนด ให้เป็นอำนาจของคณะอนุกรรมการ จัดการทรัพย์สินและหาประโยชน์ หรือสภามหาวิทยาลัย แล้วแต่กรณี

ข้อ ๑๑ รายได้จากการจัดการและหาประโยชน์จากทรัพย์สินของมหาวิทยาลัย ให้ถือเป็นเงินรายได้ ของมหาวิทยาลัย การจัดสรรเงินรายได้จากส่วนนี้ ให้แก่ ส่วนงาน หรือ ส่วนงานหรือหน่วยงานที่มีระเบียบ เฉพาะ ที่กำกับดูแลทรัพย์สินเพื่อให้เกิดรายได้ตามระเบียบนี้ ให้เป็นอำนาจของคณะกรรมการบริหารการเงิน และทรัพย์สิน ตามข้อ ๑๓ (๖) แห่งข้อบังคับมหาวิทยาลัยศรีนครินทรวิโรฒ ว่าด้วยการบริหารการเงิน พัสดุ และทรัพย์สินมหาวิทยาลัย พ.ศ. ๒๕๕๙

ข้อ ๑๒ ในระหว่างที่ยังมิได้ออกประกาศ ตามข้อ ๕ ให้นำประกาศ หรือมติที่ออกตามระเบียบ มหาวิทยาลัยศรีนครินทรวิโรฒ พ.ศ. ๒๕๔๑ มาบังคับใช้โดยอนุโลม เท่าที่ไม่ขัดหรือแย้งกับระเบียบนี้

้กรณี ประกาศตามวรรคหนึ่ง กำหนดอำนาจหน้าที่เป็นของคณะกรรมการบริหารเงินรายได้ ให้คณะกรรมการบริหารการเงินและทรัพย์สินปฏิบัติหน้าที่แทน

ประกาศ ณ วันที่ ๑๖ มีนาคม ๒๕๖๑

f. Dund

( คุณหญิงชฎา วัฒนศิริธรรม ) ประธานคณะกรรมการนโยบายการเงินและทรัพย์สิน มหาวิทยาลัยศรีนครินทรวิโรฒ

ระบบรับชำระเงินรูปแบบอิเล็กทรอนิกส์ (QR Code) 126

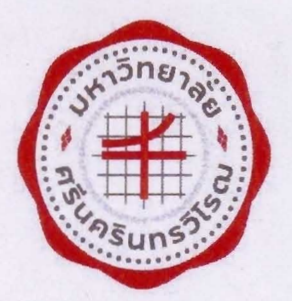

ประกาศมหาวิทยาลัยศรีนครินทรวิโรฒ เรื่อง หลักเกณฑ์การใช้และการจัดหาประโยชน์จากทรัพย์สินของมหาวิทยาลัย

อาศัยอำนาจตามความในข้อ 5 ของระเบียบมหาวิทยาลัยศรีนครินทรวิโรฒ ว่าด้วย การจัดการ ทรัพย์สินและหาประโยชน์ พ.ศ. 2561 จึงออกประกาศ เรื่อง หลักเกณฑ์การใช้และการจัดหาประโยชน์จาก ทรัพย์สินของมหาวิทยาลัยไว้ ดังต่อไปนี้

ข้อ 1 ในประกาศนี้

ผลประโยชน์"

"ส่วนงาน" หมายความว่า ส่วนงาน ตามมาตรา 9 แห่งพระราชบัญญัติมหาวิทยาลัย ศรีนครินทรวิโรฒ พ.ศ.2559

"คณะกรรมการประจำส่วนงาน" หมายความว่า คณะกรรมการประจำ

ส่วนงานตามความหมายของ "ส่วนงาน" ตามมาตรา 9 แห่งพระราชบัญญัติมหาวิทยาลัยศรีนครินทรวิโรฒ พ.ศ. 2559

"คณะกรรมการ" หมายความว่า คณะอนุกรรมการจัดการทรัพย์สินและหา

"หน่วยงาน" หมายความว่า หน่วยงานที่มิได้สังกัดส่วนงาน เช่นหมายความว่า การจัดบริการทางวิชาการ หรือการบริการสังคมให้แก่หน่วยงาน

"การจัดบริการทางวิชาการ" หรือ "การบริการสังคม" หมายความว่า การ จัดบริการทางวิชาการ หรือบริการสังคมให้แก่หน่วยงานภายนอก หรือส่วนงานภายใน โดยได้รับเงินสนับสนุน หรือจัดเก็บค่าลงทะเบียน

"การประกอบธุรกิจ" หมายความว่า การดำเนินการใด ๆ เป็นการหารายได้หรือ ผลประโยชน์อื่นใดของบุคคลธรรมดา นิติบุคคล หรือคณะบุคคล

"การใช้ทรัพย์สิน" หมายความว่า การใช้ทรัพย์สินเพื่อจัดกิจกรรมด้านกีฬาด้าน ธุรกิจบริการ ด้านบริการทางวิชาการ หรือการบริการสังคม และด้านการจัดสวัสดิการ

ข้อ 2 นโยบายการใช้และการจัดหาประโยชน์จากทรัพย์สินของมหาวิทยาลัย ให้กำหนดเป็น 3 แห่ง ดังนี้

2.1 สถานที่ตั้งมหาวิทยาลัยที่ประสานมิตร

2.2 สถานที่ตั้งมหาวิทยาลัยอิงครักษ์

2.3 สถานที่ตั้งโรงเรียนสาธิตฝ่ายประถม ฝ่ายมัธยม และโรงเรียนสาธิต ปทุมวัน

ข้อ 11

 $\sim$ 

ข้อ 3 ส่วนงานใดที่ประสงค์ขอใช้ทรัพย์สินเพื่อจัดกิจกรรมหรือใช้ทรัพย์สินเพื่อหารายได้ จะต้องเสนอขอความเห็นชอบจากคณะกรรมการประจำส่วนงานนั้น เมื่อได้รับความเห็นชอบแล้วให้นำเสนอ คณะกรรมการเพื่อพิจารณา ยกเว้น การจัดกิจกรรมบริการทางวิชาการหรือบริการสังคม ให้เป็นไปตาม ระเบียบฯ ว่าด้วย เงินรายได้จากการจัดกิจกรรมบริการทางวิชาการ

 $-2-$ 

นอกจากส่วนงานตามวรรคแรกแล้ว หากหน่วยงานใดประสงค์จะขอใช้ทรัพย์สินเพื่อจัด กิจกรรม หรือใช้ทรัพย์สินหารายได้ให้เสนอเรื่องต่อฝ่ายจัดการทรัพย์สิน เพื่อนำเสนอคณะกรรมการพิจารณา ต่อไง $|$ 

ข้อ 4 การใช้ทรัพย์สินเพื่อการบริการ หรือการเช่าทรัพย์สิน กำหนดไว้ดังนี้

4.1 กิจกรรมที่เกี่ยวกับการกีฬา

4.2 กิจกรรมที่เกี่ยวกับธรกิจบริการ

4.3 กิจกรรมที่เกี่ยวกับการจัดบริการทางวิชาการ หรือการบริการสังคม

4.4 กิจกรรมที่เกี่ยวกับการจัดสวัสดิการ

ข้อ 5 ผู้ที่ประสงค์จะขอใช้ทรัพย์สินเพื่อจัดกิจกรรม หรือใช้ทรัพย์สินเพื่อหารายได้ ให้แสดงความจำนงเป็นลายลักษณ์อักษรต่อหัวหน้าส่วนงานหรือฝ่ายจัดการทรัพย์สินแล้วแต่กรณี

ข้อ 6 เมื่อผู้ได้รับอนุมัติให้เป็นผู้ประกอบธุรกิจแล้ว ให้ผู้ประกอบธุรกิจนั้นจัดทำหนังสือ ้สัญญาเช่า และชำระค่าธรรมเนียม ติดตั้งมิเตอร์ไฟฟ้า มิเตอร์น้ำประปา หรือปฏิบัติตามเงื่อนไขอื่นใด หรือ หลักเกณฑ์ ที่มหาวิทยาลัยกำหนด

สำหรับการใช้ทรัพย์สินของมหาวิทยาลัยเพื่อบริการทางวิชาหรือการบริการสังคม ให้ชำระค่าธรรมเนียมตามหลักเกณฑ์ที่มหาวิทยาลัยกำหนด เฉพาะในส่วนที่เป็นค่าสาธารณูปโภค

ข้อ 7 เมื่อผู้ประกอบธุรกิจรายใดได้จัดทำหนังสือสัญญาเช่าแล้ว ผู้ประกอบธุรกิจรายนั้น จะต้องชำระเงินประกันสัญญาเช่าเป็นจำนวนสองเท่าของอัตราเช่ารายเดือน

เงินประกันสัญญาเช่านี้จะคืนให้กับผู้เช่าเมื่อสิ้นสุดสัญญาเช่า หรือเมื่อ ผู้ประกอบธุรกิจไม่มีหนี้สิ้นค้างชำระกับมหาวิทยาลัย

ข้อ 8 การเรียกเก็บอัตราค่าธรรมเนียมการใช้ทรัพย์สินของมหาวิทยาลัยให้เป็นไป ตามรายละเอียดเอกสาแนบท้ายประกาศฉบับนี้

ข้อ 9 การเรียกเก็บเงินที่เกี่ยวข้องกับธุรกิจบริการโดยมีสัญญาเช่าให้เรียกเก็บ ดังนี้

- 9.1 ค่าธรรมเนียมรายปี
- 9.2 ค่าเช่ารายเดือน

9.3 ค่าประกันสัญญาเช่า

9.4 ค่าบริการ

รายละเอียดอัตราค่าธรรมเนียม ค่าเช่า ค่าประกันสัญญาเช่า หรือค่าบริการให้เป็นไปตาม เอกสารแนบท้ายประกาศฉบับนี้

ข้อ 10 ให้ส่วนการคลัง สำนักงานอธิการบดี หรืองานการเงินและบัญช<mark>ีของส่วนงานแล้วแ</mark>ต่ กรณี เป็นผู้รับผิดชอบการเรียกเก็บเงินตามเอกสารแนบท้ายประกาศที่กำหนดไว้

 $-3-$ 

ข้อ 11 เงินค่าธรรมเนียมและค่าเช่าที่เรียกเก็บตามประกาศฉบับนี้ให้ส่วนราชการ นำส่งเป็นเงินรายได้ของมหาวิทยาลัย

ู ข้อ 12 ในกรณีที่มีเหตุผลและความจำเป็น เพื่อประโยชน์ของมหาวิทยาลัย อธิก<mark>ารบดี หรือผู้</mark> ที่อธิการบดีมอบหมาย มีอำนาจที่จะยกเว้น หรือ เรียกเก็บค่าธรรมเนียม ค่าเช่าทรัพย์สิน ค่าบริการ ในอัตรา ต่ำกว่าที่กำหนดได้

ในกรณีที่เป็นกิจกรรมเกี่ยวกับการจัดบริการทางวิชาการหรือบริการสังคม โดยได้รับ เงินสนับสนุนหรือเก็บเงินค่าลงทะเบียน หากจัดกิจกรรมในสถานที่ของหน่วยงานผู้จัด ให้ยกเว้น ค่าธรรมเนียม ค่าเช่าทรัพย์สิน และค่าสาธารณูปโภค

ข้อ 13 กิจกรรมที่เกี่ยวกับการจัดสวัสดิการของมหาวิทยาลัย อนุกรรมการสวัสดิ<mark>ก</mark>ารของส่วน งานใดประสงค์จะขอใช้ทรัพย์สิน หรือสถานที่เพื่อการจัดกิจกรรมสวัสดิการ ให้เสนอคณะกรรมการ เมื่อได้รับ การความเห็นชอบแล้วอนุกรรมการสวัสดิการของส่วนงานนั้น จึงจะดำเนินการได้

ข้อ 14 ในกรณีที่มีผู้เช่าทรัพย์สินเพื่อประกอบธุรกิจบริการอยู่ในวันที่ประกาศนี้มีผลใช้บังคับ ให้ผู้เช่าทรัพย์สินเพื่อประกอบธุรกิจบริการนั้น ดำเนินกิจการต่อไปจนกว่าจะครบกำหนดระยะเวลาตามสัญญา เช่าที่ทำไว้กับมหาวิทยาลัย

ประกาศ ณ วันที่ 22 พฤษภาคม พ.ศ.2562

 $\alpha$ 

(รองศาสตราจารย์ สมชาย สันติวัฒนกุล) อธิการบดีมหาวิทยาลัยศรีนครินทรวิโรฒ